# **CENWOOD**

# AMPLI-TUNER LECTEUR DE CD **KDC-X591 KDC-MP535U MODE D'EMPLOI**

**Kenwood Corporation** 

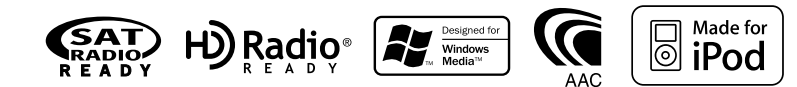

© B64-3617-00/00 (KW)

# **Table des matières**

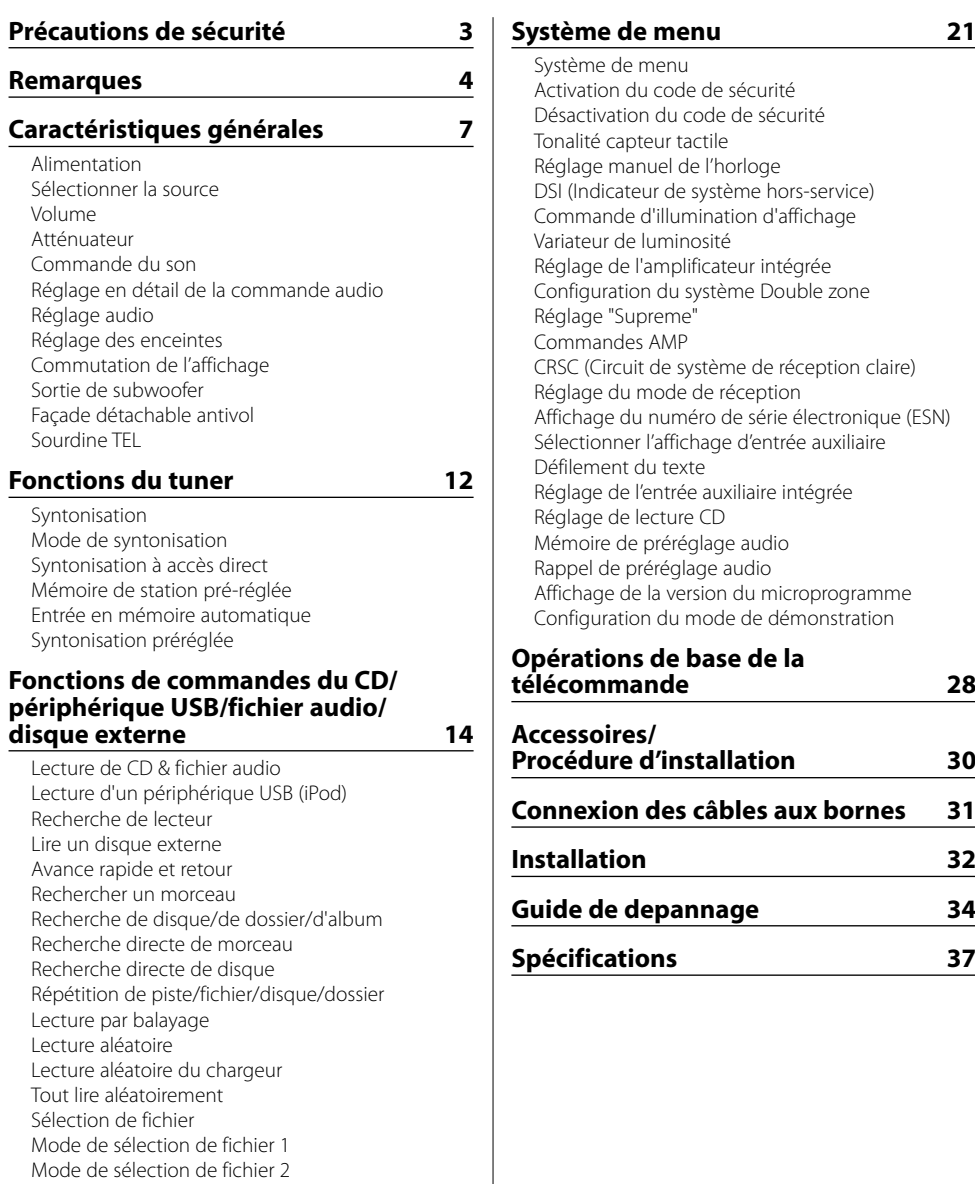

# **Fonctions de contrôle de radio HD 20**

À propos de la radio HD Syntonisation

Défilement du Texte/Titre

# 2**AVERTISSEMENT**

#### **Pour éviter toute blessure et/ou incendie, veuillez prendre les précautions suivantes:**

- Pour éviter les court-circuits, ne jamais mettre ou laisser d'objets métalliques (comme une pièce de monnaie ou un outil en métal) à l'intérieur de l'appareil.
- Ne regardez pas l'affichage de l'appareil de manière prolongée lorsque vous conduisez.
- Le montage et le câblage de ce produit nécessite des compétences et de l'expérience. Pour des raisons de sécurité, laissez un professionnel effectuer le travail de montage et de câblage.

# 2**ATTENTION**

#### **Pour éviter tout dommage à l'appareil, veuillez prendre les précautions suivantes:**

- Assurez-vous de mettre l'appareil à la masse sur une alimentation négative de 12V CC.
- N'installez pas l'appareil dans un endroit exposé directement à la lumière du soleil, à une chaleur excessive ou à l'humidité. Evitez également les endroits trop poussiéreux ou exposés aux éclaboussures.
- Ne placez pas la façade (et l'étui de la façade) dans des endroits exposés à la lumière directe du soleil, à une chaleur ou une humidité excessive. Evitez également les endroits trop poussiéreux ou exposés aux éclaboussures.
- Pour éviter toute détérioration, ne touchez pas les contacts de l'appareil ou de la façade avec les doigts.
- Ne faites pas subir de choc excessif à la façade car il s'agit d'un équipement de précision.
- Lors du remplacement d'un fusible, utilisez seulement un fusible neuf du même calibre. L'utilisation d'un fusible de calibre différent peut entraîner un mauvais fonctionnement de votre appareil.
- N'appliquez pas de force excessive à la façade ouverte et ne placez pas d'objets dessus. Cela pourrait l'endommager ou causer une panne.
- Utilisez uniquement les vis fournies ou spécifiées pour l'installation. Si vous utilisez les mauvaises vis, vous pourriez endommager l'appareil.

#### **Attachez le panneau quand vous vous trouvez dans le véhicule**

Le bras de verrouillage du panneau apparaît lorsque le panneau est retiré.

Par conséquent, le panneau doit être fixé lorsque le système électrique de la voiture fonctionne.

#### **Ne chargez pas de CD de 3 pouces dans la fente à CD**

Si vous essayez de charger un CD de 3 pouces avec son adaptateur dans l'appareil, l'adaptateur pourrait se séparer du CD et endommager l'appareil.

#### **Au sujet des lecteurs de CD/changeurs de disque connectés à cet appareil**

Les changeurs de disque/ lecteurs de CD Kenwood commercialisés en 1998 ou ultérieurement peuvent être connectés à cet appareil.

Veuillez-vous référer au catalogue ou consultez votre revendeur Kenwood pour les modèles de changeurs de disque/ lecteurs de CD pouvant être connectés. Veuillez prendre note que tous les changeurs de disque/ lecteurs de CD Kenwood commercialisés en 1997 ou précédemment et les changeurs de disque d'autres fabricants ne peuvent être connectés à cet appareil.

Les connexions non préconisées peuvent causer des dommages.

Réglage du commutateur "O-N" sur la position "N" pour les chargeurs de disque Kenwood/ lecteurs de CD Kenwood applicables.

Les fonctions utilisables et les informations affichables diffèrent suivant les modèles connectés.

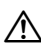

• Vous pouvez endommager à la fois votre appareil et le changeur de CD si vous les connectez incorrectement.

# **Condensation sur la lentille**

Juste après avoir mis le chauffage de la voiture par temps froid, de l'humidité risque de se former sur la lentille à l'intérieur du lecteur CD. Cette condensation peut rendre la reproduction de CD impossible. Dans ce cas, retirez le disque et attendez que l'humidité s'évapore. Si l'appareil ne fonctionne toujours pas normalement après quelques temps, consultez votre revendeur Kenwood.

iPod is a trademark of Apple Computer, Inc., registered in the U.S. and other countries.

The "AAC" logo is trademark of Dolby Laboratories.

- Si vous rencontrez des problèmes pendant l'installation, consultez votre revendeur Kenwood.
- Lorsque vous achetez des accessoires en option, vérifiez auprès de votre revendeur Kenwood que ces accessoires fonctionnent avec votre modèle dans votre région.
- Nous recommandons l'utilisation du <Activation du code de sécurité> (page 22) pour dissuader le vol.
- Les caractères pouvant être affichés par cet appareil sont A-Z 0-9 @ "' % &  $*$  + - = ,  $\angle$  \ < > [ ] ( ) : ; ^ - {  $| \cdot | \sim$ .
- Les illustrations de l'affichage et du panneau apparaissant dans ce manuel sont des exemples utilisés pour expliquer avec plus de clarté comment les commandes sont utilisées. Il est donc possible que les illustrations d'affichage puissent être différentes de ce qui est réellement affiché sur l'appareil, et aussi que certaines illustrations représentent des choses impossibles à réaliser en cours de fonctionnement.

#### **Comment réinitialiser votre appareil**

- Si l'appareil ne fonctionne pas correctement, appuyez sur la touche de réinitialisation. L'appareil retourne aux réglages de l'usine quand la touche de réinitialisation est pressée.
- Ôtez le dispositif USB avant d'appuyer sur la touche de réinitialisation. Si vous appuyez sur la touche de réinitialisation lorsque le dispositif USB est en place, les données contenues sur le dispositif USB risquent d'être endommagées. Pour savoir comment ôter le dispositif USB, reportez-vous à <Lecture d'un périphérique USB (iPod)> (page 15).
- Appuyez sur la touche de réinitialisation si le changeur automatique de disques ne fonctionne pas correctement. Les conditions de fonctionnement originales seront restaurées.

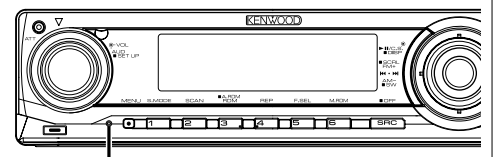

Touche de réinitialisation

# **Nettoyage de l'appareil**

Si le panneau avant de cet appareil est taché, essuyezle avec un chiffon sec et doux comme ceux au silicone. Si le panneau avant est très taché, essuyez-le avec un chiffon imbibé d'un produit de nettoyage neutre et ensuite essuyez toute trace de ce produit.

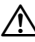

• La pulvérisation directe de produit de nettoyage sur l'appareil risque d'affecter les pièces mécaniques. L'utilisation d'un chiffon rugueux ou d'un liquide volatile tel qu'un solvant ou de alcool pour essuyer le panneau avant peut rayer la surface ou effacer des caractères.

# **Nettoyage des contacts de la façade**

Si les contacts de l'appareil ou de la façade deviennent sales, essuyez-les avec un chiffon sec et doux.

#### **Avant d'utiliser l'appareil pour la première fois**

Cet appareil est réglé au préalable sur le mode de démonstration.

Lors de la première utilisation de cet appareil, annuler le <Configuration du mode de démonstration> (page 27).

#### **À propos de KENWOOD "Music Editor" de l'application pour PC jointe au KDC-X591/ MP535U**

- "Music Editor" est enregistré dans le CD-ROM joint à cet appareil.
- Veuillez vous reporter au manuel d'installation joint pour la procédure d'installation de "Music Editor".
- Veuillez vous reporter au manuel de l'utilisateur enregistré sur le CD-ROM d'installation et au programme d'aide de "Music Editor" pour la procédure d'utilisation de "Music Editor".
- Cet appareil peut reproduire des CD/périphériques USB créés par "Music Editor".
- L'information concernant la mise à niveau de "Music Editor" se trouve sur le site **www.kenwood.com**.

# **À propos des fichiers audio**

- **Fichiers audio compatibles** AAC-LC (.m4a), MP3 (.mp3), WMA (.wma), WAV (.wav)
- **Supports de disque compatibles** CD-R/RW/ROM
- **Formats de fichiers de disque compatibles** ISO 9660 Level 1/2, Joliet, Romeo, Nom de fichier étendu.
- **Périphériques USB compatibles** USB de stockage massif, iPod avec KCA-iP200
- **Systèmes de fichier de périphérique USB compatibles**

FAT16, FAT32

Bien que les fichiers audio soient conformes aux normes établies ci-dessus, il est possible que la reproduction ne soit pas possible suivant le type ou les conditions du support ou périphérique.

**• Ordre de reproduction des fichiers audio** Dans l'exemple de l'arborescence de dossiers et de fichiers ci-dessous, les fichiers sont reproduits dans l'ordre de ① à ⑩.

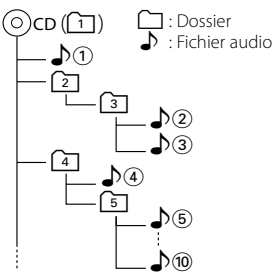

Un manuel en ligne concernant les fichiers audio a été mis sur le site **www.kenwood.com/audiofile/**. Dans ce manuel en ligne, vous trouverez des informations et des remarques détaillées qui ne sont pas fournies dans le présent manuel.Veillez à consulter aussi le manuel en ligne.

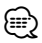

- Dans le présent manuel, l'expression "périphérique USB" s'utilise aussi pour les mémoires flash et les lecteurs audio numériques avec connecteur USB.
- Le mot "iPod" qui apparaît dans le présent manuel décrit l'iPod connecté au KCA-iP200 (accessoire en option). L'iPod connecté au KCA-iP200 peut être contrôlé à partir de cet appareil. Les iPods pouvant être connectés au KCA-iP200 sont l'iPod nano et l'iPod avec vidéo. Quand un iPod est connecté à l'aide d'un câble USB disponible dans le commerce, celui-ci est traité comme un dispositif de stockage massif.
- Pour en savoir plus sur les formats et les types de périphérique USB compatibles, veuillez vous reporter au site **www.kenwood.com/usb/**.

# **À propos du périphérique USB**

- Placez le périphérique USB de façon à ce qu'il ne gêne pas la conduite du véhicule.
- Il n'est pas possible de connecter un périphérique USB via un hub USB.
- Effectuez des sauvegardes des fichiers audio utilisés avec cet appareil. Les fichiers risquent d'être effacés selon les conditions de fonctionnement du périphérique USB.

 Aucune compensation ne sera accordée pour les torts consécutifs à l'effacement de données enregistrées.

- Aucun périphérique USB n'est fourni avec cet appareil. Vous devez acheter un périphérique USB disponible dans le commerce.
- Pour en savoir plus sur comment lire des fichiers audio enregistrés sur un périphérique USB, veuillez consulter la section <Fonctions de commandes du CD/périphérique USB/fichier audio/disque externe> (page 14).
- Pour la connexion du périphérique USB, l'utilisation du CA-U1EX (option) est recommandée. Le bon fonctionnement de la lecture n'est pas garanti lorsqu'un autre câble que le câble compatible USB est utilisé. La connexion d'un câble dont la longueur totale dépasse 5 m peut avoir pour conséquence un fonctionnement anormal de la lecture.

# **À propos du tuner de radio satellite**

Cet appareil est compatible avec les tuners de radio satellite qui sont produits par SIRIUS et XM. Veuillez vous reporter au manuel d'instructions du tuner de radio satellite.

#### **Manipulation des CD**

- Ne pas toucher la surface d'enregistrement d'un CD.
- Ne pas coller de ruban adhésif, etc. sur les CD et ne pas utiliser de CD avec du ruban adhésif collé dessus.
- Ne pas utiliser d'accessoires de type disque CD.
- Nettoyez un CD en partant du centre vers l'extérieur.
- Pour retirer les CD de cet appareil, les extraire à l'horizontale.
- Si le trou central ou le bord extérieur du CD comporte des bavures, ne l'utiliser qu'après les avoir retiré avec un stylo à bille, etc.

# **CD qui ne peuvent être utilisés**

• Les CD non circulaires ne peuvent être utilisés.

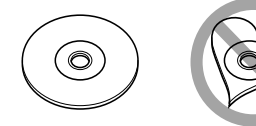

- Les CD comportant des colorations sur la surface d'enregistrement ou qui sont sales ne peuvent être utilisés.
- Cet appareil ne peut lire que les CD comportant <u>dist dist</u> dist .

 Il ne peut jouer les disques qui ne comportent pas la marque.

• Un CD-R ou CD-RW qui n'a pas été finalisé ne peut être lu. (Pour le procédé de finalisation, veuillez consulter votre programme de gravure de CD-R/CD-RW et les instructions du manuel d'utilisation de votre graveur de CD-R/CD-RW.)

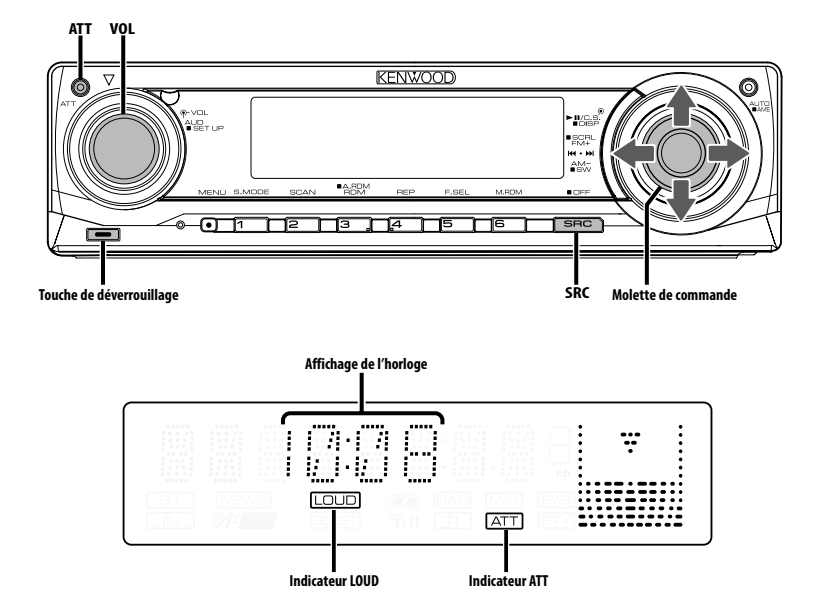

# **Alimentation**

#### **Allumer l'alimentation**

**Appuyez sur la touche [SRC].**

#### **Éteindre l'alimentation**

**Appuyez sur la touche [SRC] pendant au moins 1 seconde.**

# **Sélectionner la source**

#### **Appuyez sur la touche [SRC].**

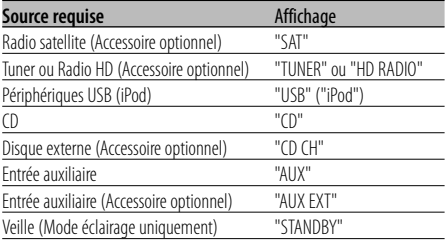

# ⁄

• Une fois la connexion de l'iPod reconnue, l'affichage de la source passe de "USB" à "iPod".

• La source USB (iPod) est reconnue comme source CD sur l'appareil connecté.

# **Volume**

#### **Augmenter le volume**

**Tournez le bouton [VOL] dans le sens des aiguilles d'une montre.**

#### **Baisser le volume**

**Tournez le bouton [VOL] dans le sens inverse des aiguilles d'une montre.**

#### **Atténuateur**

Baisser le volume rapidement.

#### **Appuyez sur la touche [ATT].**

Chaque fois que l'on appuie sur cette touche, l'atténuateur est mis en/hors service. Lorsque l'atténuateur est activé, l'indicateur "ATT" clignote.

# **Commande du son**

- **1 Sélectionner la source à régler Appuyez sur la touche [SRC].**
- **2 Entrer en mode de commande du son Appuyez sur la molette [VOL].**
- **3 Sélectionnez les éléments audio de base à régler**

#### **Appuyez sur la molette [VOL].**

Chaque fois que vous appuyez sur la molette, les éléments pouvant être réglés changent comme indiqué ci-dessous.

#### **4 Réglez les éléments audio de base Tournez la molette [VOL].**

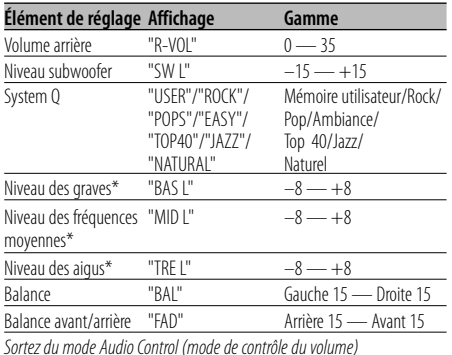

- \* Vous pouvez régler ces éléments en détail. Reportezvous à <Réglage en détail de la commande audio> (page 8). (Fonction du KDC-X591)
- \* Mémoire de tonalité de source : Met en mémoire la valeur réglée par source. (L'élément de réglage fin du son est inclus)

# ⁄ **À propos du système Q**

- Ce système vous permet de conserver les pré-réglages les plus adaptés à chaque type de musique.
- Changez chaque valeur de réglage avec le <Réglage des enceintes> (page 9). D'abord, sélectionnez le type d'enceinte avec le Réglage des enceintes.
- "USER": les derniers réglages de graves, fréquences moyennes et aigus sont automatiquement activés.

#### **5 Sortez du mode de commande du son Appuyez sur n'importe quelle touche.**

Appuyez sur une autre touche que la molette [VOL] et les touche [ATT].

#### Fonction du KDC-X591

# **Réglage en détail de la commande audio**

Parmi les éléments de base audio, vous pouvez régler en détail le niveau des fréquences graves, moyennes et aiguës.

#### **1 Sélectionnez l'élément audio de base**

Sélectionnez l'élément à régler en détail parmi les suivants;

- Niveau des graves
- Niveau des fréquences moyennes
- Niveau des aigus

Pour savoir comment sélectionner les éléments audio de base <Commande du son> (page 8).

#### **2 Passez au mode de réglage fin de la commande du son Appuyez sur la molette [VOL] pendant au moins 1 seconde.**

#### **3 Sélectionnez l'élément de réglage fin du son à régler**

#### **Appuyez sur la molette [VOL].**

Chaque fois que vous appuyez sur la molette, les éléments pouvant être réglés changent comme indiqué ci-dessous.

#### **4 Réglez l'élément de réglage fin du son Tournez la molette [VOL].**

#### **Niveau des graves**

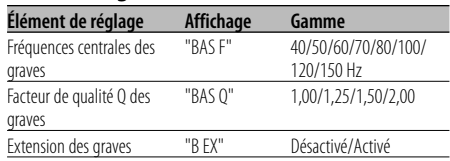

#### **Niveau des fréquences moyennes**

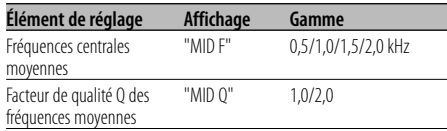

#### **Niveau des aigus**

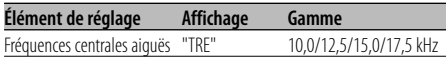

**5 Sortez du mode de commande fine du son Appuyez sur la molette [VOL] pendant au moins 1 seconde.**

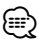

- Lorsque l'Extension des graves est activée, la réponse basse fréquence est étendue de 20%.
- Vous pouvez quitter le mode de commande audio à n'importe quel moment en appuyant sur n'importe quelle touche sauf [VOL] et [ATT].

# **Réglage audio**

Réglage du système de son, comme le réseau répartiteur.

- **1 Sélectionner la source à régler Appuyez sur la touche [SRC].**
- **2 Entrer en mode de commande du son Appuyez sur la molette [VOL] pendant au moins 1 seconde.**
- **3 Sélectionner l'élément de configuration du son à régler**

#### **Appuyez sur la molette [VOL].**

Chaque fois que vous appuyez sur la molette, les éléments pouvant être réglés changent comme indiqué ci-dessous.

#### **4 Configurer l'élément du son Tournez la molette [VOL].**

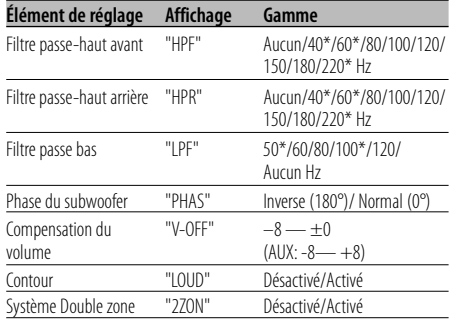

# ⁄

- \* Fonction du KDC-X591.
- Compensation du volume : Le volume de chaque source peut être réglé différemment

du volume de base.

• Contour : Compense les graves et les aigus lorsque le volume est bas. (Seules les graves sont compensées lorsque le syntoniseur est sélectionné en tant que source.)

• Système Double zone

La source principale et la source secondaire (entrée auxiliaire) génèrent le canal avant et le canal arrière séparément.

- Le canal de la source auxiliaire est configuré par le <Configuration du système Double zone> (page 24).
- La source principale est sélectionnée par la touche [SRC].
- Le volume du canal avant est réglé par la molette [VOL].
- Le volume du canal arrière est réglé par la <Commande du son> (page 8).
- La commande audio n'a pas d'effet sur la source auxiliaire.
- Vous pouvez utiliser le système Double zone avec l'entrée auxiliaire interne.

#### **5 Sortir du mode de commande du son Appuyez sur la molette [VOL] pendant au moins 1 seconde.**

# **Réglage des enceintes**

Accord fin pour que la valeur du System Q soit optimale en réglant le type d'enceinte.

**1 Entrer en Veille**

**Appuyez sur la touche [SRC].** Sélectionnez l'affichage "STANDBY".

- **2 Entrer en mode de réglage des enceintes Appuyez sur la molette [VOL].**
- **3 Sélectionner le type d'enceinte Tournez la molette [VOL].**

À chaque fois que la molette est tournée, le réglage change comme indiqué ci-dessous.

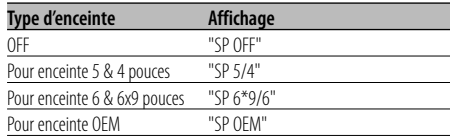

#### **4 Sortir du mode de réglage des enceintes Appuyez sur la molette [VOL].**

# **Commutation de l'affichage**

Vous pouvez changer les informations affichées.

**1 Accéder au mode de commutation de l'affichage**

**Appuyez sur la molette de commande pendant au moins 1 seconde.**

"DISP SEL" est affiché.

**2 Sélectionner l'élément d'affichage Poussez la molette de commande vers la droite ou vers la gauche.**

#### **En source tuner**

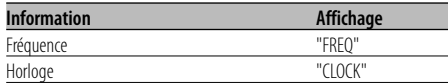

#### **En source CD et disque externe**

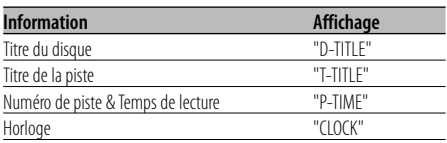

#### **En source de fichier audio**

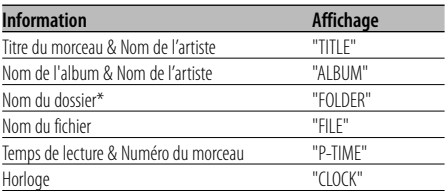

#### **En source radio HD**

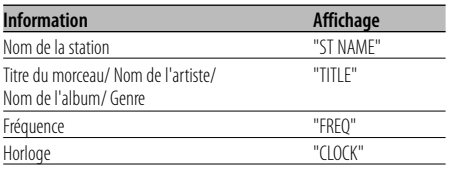

#### **En source radio satellite**

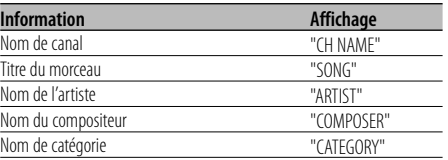

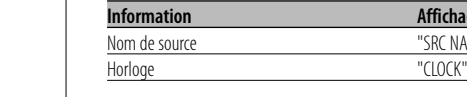

# **3 Quitter le mode de commutation de l'affichage**

**En veille/ source d'entrée auxiliaire**

#### **Appuyez sur la molette de commande.**

Identification d'étiquette "LABEL" Commentaire "COMMEN"<br>Numéro de bande et de canal "CH NUM" Numéro de bande et de canal "CH NUM"

#### (≡≡)

Horloge

• Lorsque LX-AMP est connecté, l'élément configuré par le mode d'affichage de LX-AMP est affiché. (KDC-X591 uniquement)

**Affichage** "SRC NAME"

- Quand le nombre de morceaux dépasse 1000, seuls les 3 derniers chiffres de son numéro s'affichent.
- Lorsque l'affichage d'horloge est sélectionné, le réglage d'affichage de chaque source sera commuté sur l'affichage d'horloge.
- Le titre du morceau, le nom d'artiste et le nom d'album ne peuvent pas s'afficher pour les fichiers WAV.
- Si aucune information ne correspond à l'élément d'affichage sélectionné, une information alternative s'affiche.
- \* Pendant la lecture de morceaux se trouvant sur iPod ou de morceaux édités à l'aide de "Music Editor", l'affichage du nom du dossier peut indiquer quelque chose de différent, comme par exemple la sélection musicale ou le nom de l'artiste suivant la procédure de sélection des morceaux.

# **Sortie de subwoofer**

Vous pouvez activer ou désactiver la sortie du subwoofer.

#### **Appuyez sur la molette de commande vers le bas pendant au moins 2 secondes.**

À chaque pression de la molette de commande, la sortie de subwoofer est activée ou désactivée. Lorsqu'elle est activée, "SW ON" est affiché.

# **Façade détachable antivol**

Vous pouvez détacher la façade de l'appareil et l'emmener avec vous, ce qui permet d'éviter les vols.

#### **Retrait de la façade**

- **1 Appuyez sur la touche de détachement.** Ouvrez la façade en la laissant tomber vers le bas.
- **2 En tirant la façade vers la gauche, tirez-la vers l'avant et retirez-la.**

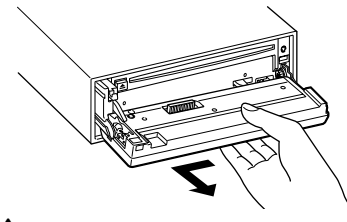

# $\triangle$

- La façade est une pièce de précision de l'équipement et elle peut être endommagée en cas de chocs ou de secousses.
- Conservez la façade dans son étui lorsqu'elle est détachée.
- N'exposez pas la façade (et son étui) à la lumière directe du soleil ou à une chaleur ou une humidité excessive. Évitez également les endroits trop poussiéreux ou exposés aux éclaboussures.

# **Remise en place de la façade**

**1 Alignez l'axe sur l'appareil avec le creux situé sur la façade.**

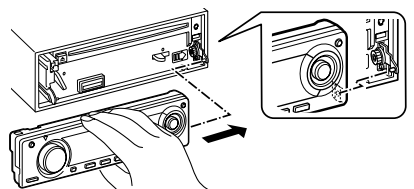

#### **2 Appuyez sur la façade jusqu'à entendre un "clic".**

La façade est verrouillée en position et vous pouvez alors utiliser l'appareil.

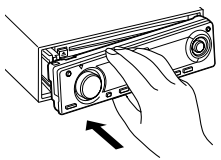

# **Sourdine TEL**

Le son est automatiquement coupé lorsqu'un appel est reçu.

#### **Lorsqu'un appel est reçu**

"CALL" est affiché. Le système audio se met en pause.

#### **Écouter l'autoradio pendant un appel Appuyez sur la touche [SRC].**

L'affichage "CALL" disparaît et le système audio se remet en marche.

#### **À la fin de l'appel Raccrochez le téléphone.**

L'affichage "CALL" disparaît et le système audio se remet en marche.

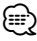

• Pour utiliser la fonction de sourdine TEL, vous devez connecter le fil MUTE à votre téléphone à l'aide d'un accessoire de téléphone commercial. Reportez-vous à <Connexion des câbles aux bornes> (page 31).

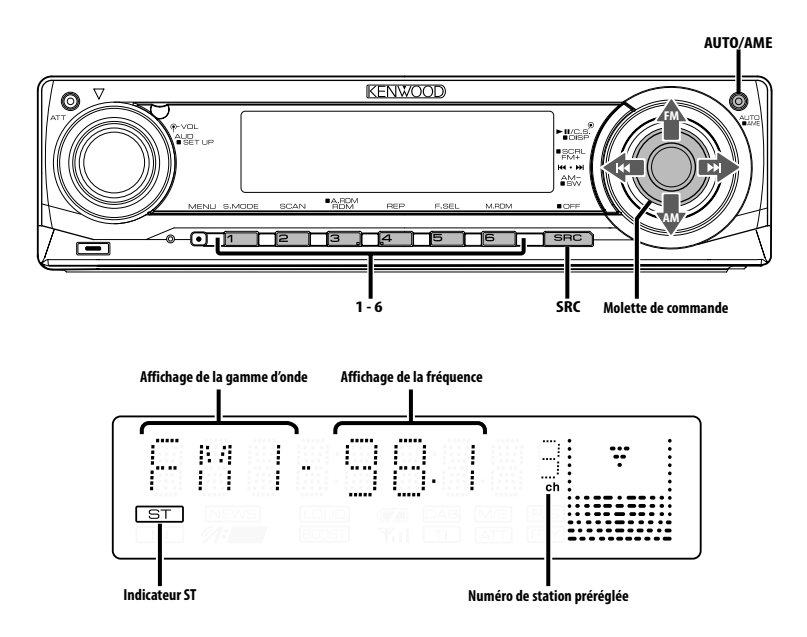

# **Syntonisation**

Vous pouvez sélectionner la station.

**1 Sélectionner la source tuner Appuyez sur la touche [SRC].**

Sélectionnez l'affichage "TUNER".

#### **2 Sélectionner la bande Poussez la molette de commande sur [FM] ou [AM].**

A chaque fois qu'on pousse la molette sur [FM], une commutation s'opère entre les bandes FM1, FM2, et FM3.

#### **3 Syntonise vers le haut ou vers le bas sur la bande**

**Poussez la molette de commande sur [**4**] ou [**¢**].**

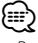

• Pendant la réception de stations stéréo, l'indicateur "ST" est allumé.

# **Mode de syntonisation**

Vous pouvez choisir le mode de syntonisation.

#### **Appuyez sur la touche [AUTO].**

Chaque fois que l'on appuie sur la touche, le mode de syntonisation change comme indiqué ci-dessous.

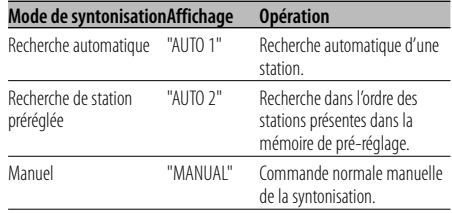

#### Fonction de télécommande

# **Syntonisation à accès direct**

Vous pouvez entrer la fréquence et syntoniser.

- **1 Sélectionner la bande Appuyez sur la touche [FM] ou [AM].**
- **2 Entrer en mode de syntonisation à accès direct Appuyez sur la touche [DIRECT] de la télécommande.**

"– – – –" est affiché.

# **3 Saisir la fréquence**

**Appuyez sur les touches numérotées de la télécommande.**

Exemple :

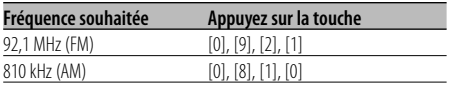

#### **Annulation de la syntonisation à accès direct Appuyez sur la touche [DIRECT] de la**

**télécommande.**

# **Mémoire de station pré-réglée**

Vous pouvez mettre une station en mémoire.

# **1 Sélectionner la bande**

**Poussez la molette de commande sur [FM] ou [AM].**

**2 Sélectionner la fréquence à mettre en mémoire**

**Poussez la molette de commande sur [**4**] ou [**¢**].**

**3 Mettre en mémoire la fréquence Appuyez sur la touche souhaitée [1] — [6] pendant au moins 2 secondes.**

L'affichage du numéro pré-réglé clignote une fois. Sur chaque bande, 1 station peut être mise en mémoire sur chaque touche [1] — [6].

# **Entrée en mémoire automatique**

Vous pouvez mettre automatiquement en mémoire les stations dont la réception est bonne.

**1 Sélectionner la bande pour l'entrée en mémoire automatique**

**Poussez la molette de commande sur [FM] ou [AM].**

**2 Ouvrir le mode d'entrée en mémoire automatique**

**Appuyez sur la touche [AME] pendant au moins 2 secondes.**

"A-MEMORY" s'affiche.

Lorsque 6 stations qui peuvent être captées sont mises en mémoire, le mode d'entrée en mémoire automatique est fermé.

# **Syntonisation préréglée**

Vous pouvez rappeler les stations mises en mémoire.

**1 Sélectionner la bande**

**Poussez la molette de commande sur [FM] ou [AM].**

# **2 Rappeler la station**

**Appuyez sur la touche souhaitée [1] — [6].**

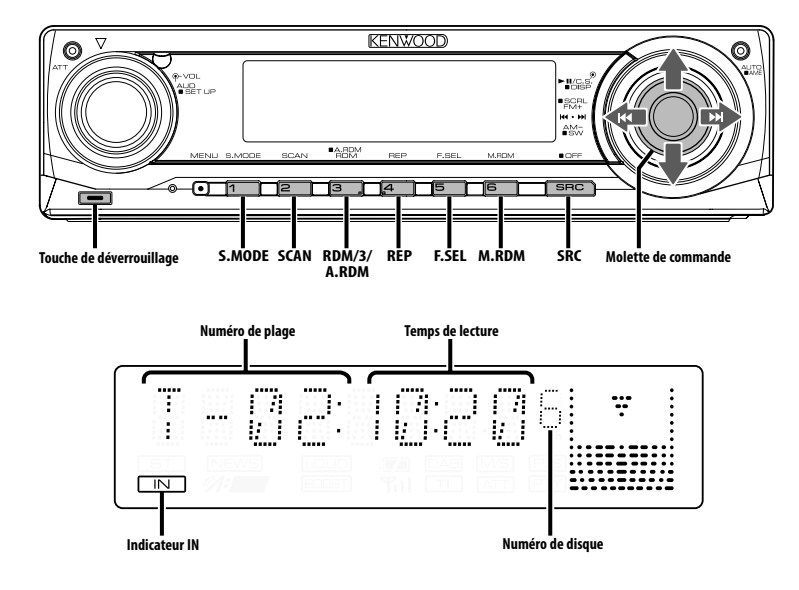

# **Lecture de CD & fichier audio**

#### **Lorsqu'il n'y a pas de disque inséré**

**1 Ouvrez la façade en la laissant tomber vers le bas**

**Appuyez sur la touche de détachement.**

#### **2 Insérez un disque.**

**3 Appuyez sur le côté gauche de la façade et retournez-la pour la remettre dans sa position précédente.**

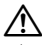

- Lorsque la façade a été ouverte vers le bas, elle pourrait gêner le levier de vitesse ou autre chose. Si cela se produit, pour votre sécurité, déplacez le levier de vitesses ou prenez les mesures nécessaires pour retirer l'obstacle avant d'utiliser l'appareil.
- N'utilisez pas l'appareil avec la façade ouverte. S'il est utilisé avec la façade ouverte, de la poussière peut pénétrer à l'intérieur et endommager les pièces internes.

⁄≕

- Pour plus de détails sur les fichiers audio et les disques que vous pouvez lire dans cet appareil, veuillez vous reporter à la section <À propos des fichiers audio> (page 5).
- Vous pouvez reproduire le fichier créé par KENWOOD Music Editor en procédant de la même façon.
- Lorsqu'un disque est présent dans l'appareil, l'indicateur "IN" est allumé.

#### **Lorsqu'un disque est présent dans l'appareil Appuyez sur la touche [SRC].**

Sélectionnez l'affichage "CD".

#### **Pause et lecture**

#### **Appuyez sur la molette de commande.**

À chaque fois qu'on appuie sur la molette, une pause ou une lecture est effectuée.

#### **Éjecter le disque**

**1 Ouvrez la façade en la laissant tomber vers le bas**

**Appuyez sur la touche de détachement.**

**2 Éjecter le disque Appuyez sur la touche [**0**].**

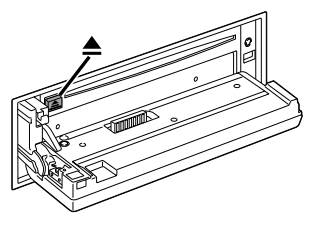

- **3 Appuyez sur la gauche de la façade, et remettez-la dans sa position précédente.** ⁄
	- Il est possible d'éjecter le disque 10 minutes après l'arrêt du moteur.

# **Lecture d'un périphérique USB (iPod)**

#### **Quand le périphérique USB n'est pas connecté**

#### **Connecter le périphérique USB**

La lecture du fichier contenu dans le périphérique USB démarre.

#### **Quand le périphérique USB est connecté**

#### **Sélectionner la source USB Appuyez sur la touche [SRC].**

Sélectionnez l'affichage "USB" (ou "iPod").

# ⁄⊞ነ

- Pour plus de détail sur les fichiers audio qui peuvent être reproduits par cet appareil et sur les appareils qui peuvent être connectés à cet appareil, veuillez vous reporter à la section <À propos des fichiers audio> (page 5).
- Le mot "iPod" qui apparaît dans le présent manuel décrit l'iPod connecté au KCA-iP200 (accessoire optionnel). Reportez-vous à la section <À propos des fichiers audio> (page 5).
- Si vous démarrez la lecture après avoir connecté l'iPod, le morceau qui a été reproduit par l'iPod est lu en premier. Dans ce cas, "RESUMING" s'affiche sans afficher de nom de dossier, etc. En changeant l'élément de recherche, le titre correct etc. s'affichera.
- Quand l'iPod est connecté à cet appareil, "KENWOOD" ou "✓" s'affiche sur l'iPod pour indiquer que vous ne pouvez pas utiliser l'iPod.
- Quand le périphérique USB est connecté à cet appareil, celui-ci peut être rechargé, pourvu que cet appareil soit mis sous tension.
- Quand le lecteur Multi-cartes est utilisé, veuillez vous reporter à la section <Recherche de lecteur> (page 15).
- Après avoir arrêté la lecture d'un fichier contenu dans un périphérique USB, vous pouvez recommencer la lecture du fichier au point où la lecture a été interrompue. Même après avoir ôté le périphérique USB, il est possible de recommencer la lecture du fichier au point où sa lecture a été interrompue si les fichiers contenus dans le périphérique USB sont tous identiques.
- Veuillez insérer le connecteur du périphérique USB aussi profondément que possible.
- Vous pouvez reproduire le fichier créé par KENWOOD Music Editor en procédant de la même façon.

#### **Pause et lecture**

#### **Appuyez sur la molette de commande.**

À chaque fois qu'on appuie sur la molette, une pause ou une lecture est effectuée.

#### **Retrait du périphérique USB**

**1 Ouvrez la façade en la laissant tomber vers le bas**

**Appuyez sur la touche de détachement.**

- **2 Régler le mode Enlever sur la source USB Appuyez sur la touche [**0**] pendant au moins 2 secondes. L'indicateur ≜ clignote.**
- **3 Ôter le périphérique USB.**

# **Recherche de lecteur**

Pour sélectionner le dispositif inséré dans le lecteur multi-cartes.

- **1 Mettre la lecture en pause Appuyez sur la touche [S.MODE].**
- **2 Sélectionner un dispositif Poussez la molette de commande vers le haut ou vers le bas.**

# **3 Redémarrer la lecture Appuyez sur la touche [S.MODE].**

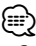

- Cet appareil est compatible avec les lecteurs multi-cartes avec un maximum de 4 fentes.
- Si un dispositif est inséré pendant la connexion du lecteur multi-cartes, celui-ci ne sera pas reconnu. Sélectionnez le mode Enlever en vous reportant à la section <Lecture d'un périphérique USB (iPod)> (page 15), enlevez le lecteur de carte, puis insérez la mémoire.

# **Fonctions de commandes du CD/périphérique USB/fichier audio/ disque externe**

# **Lire un disque externe**

Vous pouvez lire des disques présents dans le lecteur de disque optionnel connecté à cet appareil.

#### **Appuyez sur la touche [SRC].**

Sélectionnez l'affichage pour le lecteur de disque que vous désirez.

#### **Exemples d'affichage:**

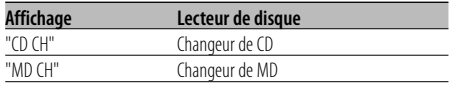

#### **Pause et lecture**

#### **Appuyez sur la molette de commande.**

À chaque fois qu'on appuie sur la molette, une pause ou une lecture est effectuée.

# {≡:)

- Le disque 10 est affiché comme "0".
- Les fonctions pouvant être utilisées et les informations affichées peuvent être différentes suivant les lecteurs de disques externes connectés.

# **Avance rapide et retour**

#### **Avance rapide**

#### **Maintenez appuyée la molette de commande sur [**¢**].**

Relâchez pour reprendre la lecture.

#### **Retour**

**Maintenez appuyée la molette de commande sur [**4**].**

Relâchez pour reprendre la lecture.

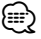

• Le temps de lecture précis ne s'affiche pas pendant l'avance rapide ou le retour rapide du fichier audio.

# **Rechercher un morceau**

Pour passer d'un morceau à l'autre parmi les morceaux contenus dans le disque ou le dossier en cours de lecture.

**Poussez la molette de commande sur [**4**] ou [**¢**].**

# Fonction du changeur de disques/ fichier audio **Recherche de disque/de dossier/ d'album**

Pour passer d'un dossier/album à l'autre parmi ceux contenus dans le changeur de disque, dans le support ou dans le périphérique en cours d'utilisation.

**Poussez la molette de commande vers le haut ou vers le bas.**

#### Fonction de télécommande

# **Recherche directe de morceau**

Rechercher un morceau en saisissant le numéro du morceau.

#### **1 Entrer le numéro du morceau Appuyez sur les touches numérotées de la télécommande.**

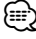

• Vous pouvez sélectionner jusqu'à 999 numéros en recherche directe de morceau.

#### **2 Rechercher un morceau Appuyez sur la touche [**4**] ou [**¢**].**

# **Annuler la recherche directe de morceau** Appuyez sur la touche [▶**II**].

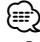

• Cette fonction n'est pas disponible sur iPod et sur les morceaux édités par "Music Editor".

Fonction de changeurs de disques avec télécommande

# **Recherche directe de disque**

Vous pouvez exécuter la recherche de disque en saisissant le numéro de disque.

#### **1 Entrer le numéro de disque**

**Appuyez sur les touches numérotées de la télécommande.**

**2 Effectuer une recherche de disque Appuyez sur la touche [+] ou [–].**

#### **Annulation d'une recherche directe de disque** Appuyez sur la touche [▶**II**].

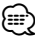

• Tapez "0" pour sélectionner le disque 10.

# **Répétition de piste/fichier/disque/ dossier**

Vous pouvez réécouter le morceau, le disque qui se trouve dans le changeur de disques ou le dossier de fichiers audio que vous êtes en train d'écouter.

#### **Appuyez sur la touche [REP].**

Chaque fois que l'on appuie sur le bouton, la fonction Répétition de la lecture change de la manière suivante.

#### **En source CD et disque externe**

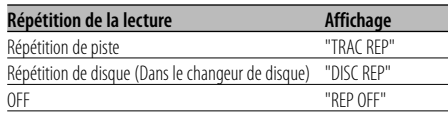

#### **En source de fichier audio**

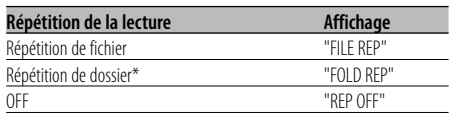

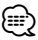

• \* Cette fonction n'est pas disponible sur iPod et sur les morceaux édités par "Music Editor".

# **Lecture par balayage**

Pour reproduire la première partie de chaque morceau du disque ou du dossier de fichiers audio que vous êtes en train d'écouter et pour chercher le morceau que vous souhaitez écouter.

- **1 Lancer la lecture par balayage Appuyez sur la touche [SCAN].** "TRAC SCN"/"FILE SCN"/"SCAN ON" est affiché.
- **2 Relâchez quand le morceau que vous souhaitez écouter est reproduit Appuyez sur la touche [SCAN].** ⁄⊞)
	- Cette fonction n'est pas disponible sur iPod et sur les morceaux édités par "Music Editor".

# **Lecture aléatoire**

Pour reproduire tous les morceaux du disque ou du dossier de fichiers audio dans un ordre aléatoire.

#### **Appuyez sur la touche [RDM].**

À chaque fois qu'on appuie sur la touche, la lecture aléatoire est activée ou désactivée. Lorsqu'elle est activée, "DISC RDM"/"FOLD RDM"/ "RDM ON" est affiché.

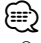

• Quand vous poussez sur la molette de commande vers [¢], le morceau suivant sélectionné démarre.

# Fonction du changeur de disque **Lecture aléatoire du chargeur**

Pour reproduire les morceaux qui se trouvent dans tous les disques du changeur de disque dans un ordre aléatoire.

#### **Appuyez sur la touche [M.RDM].**

À chaque fois qu'on appuie sur la touche, la lecture aléatoire de magasin est activée ou désactivée. Lorsqu'elle est activée, "MGZN RDM" est affiché.

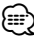

• Quand vous poussez sur la molette de commande vers [¢], le morceau suivant sélectionné démarre.

# **Fonctions de commandes du CD/périphérique USB/fichier audio/ disque externe**

#### Fonction de fichier audio

# **Tout lire aléatoirement**

Vous pouvez lire aléatoirement tous les fichiers audio enregistrés sur le média.

**Appuyez sur la touche [A.RDM] pendant au moins 1 seconde.**

Lorsqu'elle est activée, "ALL RDM" est affiché.

#### **Annuler la fonction Tout lire aléatoirement Appuyez sur la touche [A.RDM].**

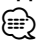

- Quand vous poussez sur la molette de commande vers [¢], le morceau suivant sélectionné démarre.
- Cette fonction n'est pas disponible sur iPod et sur les morceaux édités par "Music Editor".

# Fonction pour les fichiers sur iPod ou créés par "Music Editor"

# **Sélection de fichier**

Pour sélectionner les morceaux que vous souhaitez écouter et qui se trouvent sur le périphérique ou sur le support en cours d'utilisation.

**1 Entrer en mode de sélection de fichier Appuyez sur la touche [F.SEL].** Sélectionnez l'affichage "F-SEL".

#### **2 Rechercher un morceau Sélectionnez un élément de catégorie à l'aide de la molette de commande.**

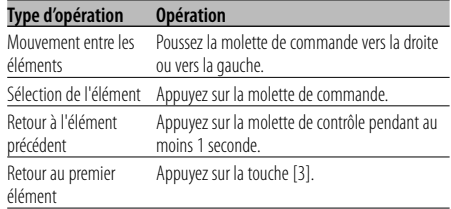

Le nom de tous les morceaux s'affichent dans "SONGS" dans le fichier audio.

Si vous sélectionnez un morceau, celui-ci sera reproduit depuis le début.

#### **Pour annuler le mode sélection de fichier Appuyez sur la touche [F.SEL].**

Fonction pour les fichiers qui ne sont ni sur iPod, ni créés par "Music Editor"

# **Mode de sélection de fichier 1**

Sélectionnez le dossier cible en traçant les niveaux hiérarchiques des dossiers. Cette fonction est pratique lorsque vous traitez des fichiers audio par dossiers.

#### **1 Entrer en mode de sélection de dossier 1 Appuyez sur la touche [F.SEL].**

Sélectionnez l'affichage "F-SEL1".

Affichage du nom de dossier

Affiche le nom de dossier actuel.

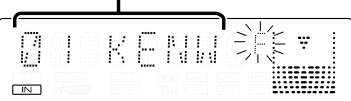

#### **2 Sélectionner le dossier**

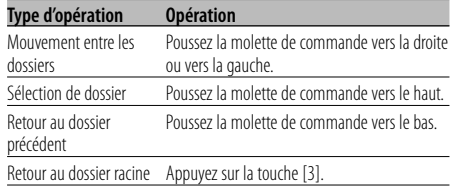

Sélectionnez le dossier qui contient le morceau que vous souhaitez écouter.

#### **3 Déterminez le dossier**

#### **Appuyez sur la molette de commande.**

Les morceaux contenus dans le dossier déterminé s'affichent.

#### **4 Sélectionnez le morceau que vous souhaitez écouter**

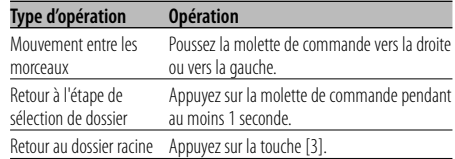

#### **5 Lecture du morceau sélectionné Appuyez sur la molette de commande.**

#### **Défilement de l'affichage du nom de fichier/ dossier**

**Appuyez sur la molette de commande vers le haut pendant au moins 2 secondes.**

**Pour annuler le mode sélection de fichier 1 Appuyez sur la touche [F.SEL] deux fois.**

Fonction pour les fichiers qui ne sont ni sur iPod, ni créés par "Music Editor"

# **Mode de sélection de fichier 2**

Sélectionnez le dossier cible à l'intérieur des dossier contenant des fichiers audio. Le dossier qui contient des fichiers audio reproductibles est le seul à s'afficher.

**1 Entrer en mode de sélection de dossier 2 Appuyez sur la touche [F.SEL] deux fois.**

Sélectionnez l'affichage "F-SEL2".

#### Affichage du nom de dossier

Affiche le nom de dossier actuel.

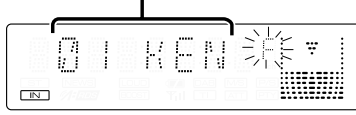

#### **2 Sélectionner le dossier Poussez la molette de commande vers la droite ou vers la gauche.**

À chaque pression de la molette de commande, les dossiers contenant des fichiers audio s'affichent les uns après les autres.

#### **Vérifiez le nom du dossier de niveau supérieur Poussez la molette de commande vers le haut.**

À chaque fois que vous poussez la molette de commande vers le haut, le dossier qui se trouve juste au dessus du dossier actuel s'affiche. À chaque fois que vous poussez la molette de commande vers le bas, le dossier qui se trouve juste en dessous du dossier actuel s'affiche.

"  $\frac{1}{2}$  " s'affiche pendant que le dossier de niveau supérieur est affiché.

# **3 Déterminez le dossier**

# **Appuyez sur la molette de commande.**

Les morceaux contenus dans le dossier déterminé s'affichent.

#### **4 Sélectionnez le morceau que vous souhaitez écouter**

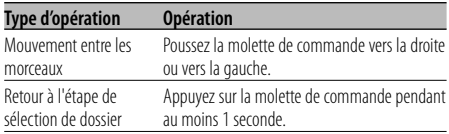

**5 Lecture du morceau sélectionné Appuyez sur la molette de commande.**

#### **Défilement de l'affichage du nom de fichier/ dossier**

**Appuyez sur la molette de commande vers le haut pendant au moins 2 secondes.**

#### **Pour annuler le mode sélection de fichier 2 Appuyez sur la touche [F.SEL].**

# **Défilement du Texte/Titre**

Vous pouvez faire défiler le texte de CD, le texte de fichier audio ou le titre de MD qui est affiché.

#### **Appuyez sur la molette de commande vers le haut pendant au moins 2 secondes.**

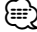

• Lorsque la <Commande d'illumination d'affichage> (page 23) est désactivée, l'affichage peut décrocher pendant le défilement.

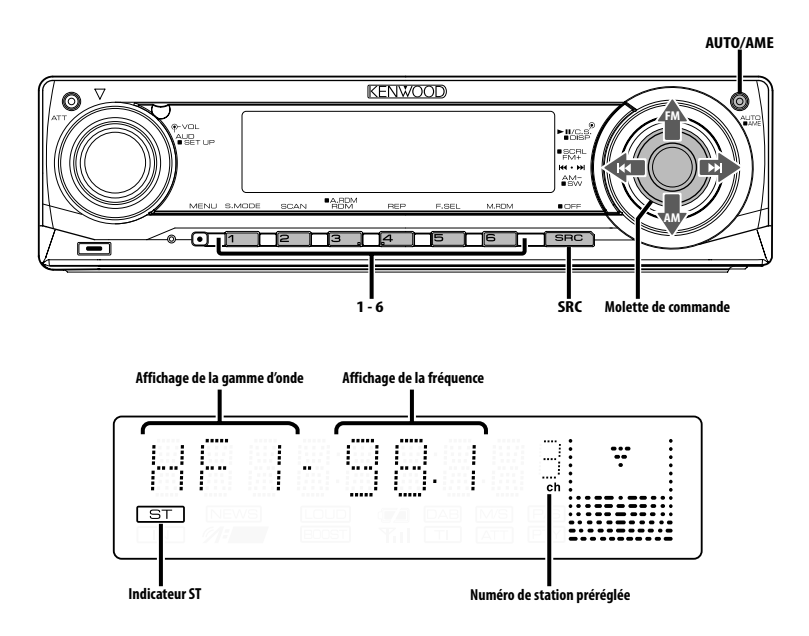

# **À propos de la radio HD**

- Lorsque vous connectez une radio HD, les fonctions de tuner de l'appareil sont désactivées et commutées sur les fonctions de tuner de radio HD. Une partie des méthodes de réglage, y compris le mode de syntonisation, changera.
- Avec le tuner de radio HD, vous pouvez utiliser les fonctions similaires pour <Mémoire de station pré-réglée>, <Entrée en mémoire automatique>, <Mode de syntonisation> et <Syntonisation préréglée> des fonctions de tuner. Reportez-vous aux fonctions du tuner pour savoir comment utiliser ces fonctions.

# **Syntonisation**

Vous pouvez sélectionner la station.

- **1 Sélectionner une source radio HD Appuyez sur la touche [SRC].** Sélectionnez l'affichage "HD RADIO".
- **2 Sélectionner la bande HD FM Poussez la molette de commande vers [FM].** À chaque fois qu'on place la molette sur [FM], une commutation s'opère entre les bandes HF1, HF2, et HF3.

 **Sélectionner la bande HD AM Poussez la molette de commande vers [AM].**

**3 Syntonise vers le haut ou vers le bas sur la bande Poussez la molette de commande sur [**4**] ou** 

**[**¢**].**

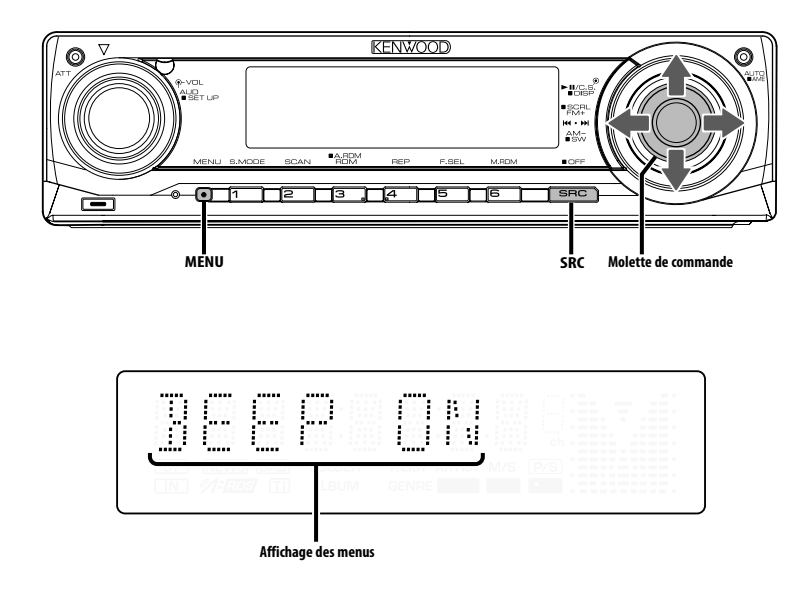

# **Système de menu**

Vous pouvez activer en cours de fonctionnement des fonctions de signaux sonores etc. La méthode de base d'utilisation du système du menu est expliquée ici. Les références pour les éléments du menu et leur réglage se trouvent après l'explication de cette opération.

**1 Entrer en mode menu**

**Appuyez sur la touche [MENU].** "MENU" est affiché.

**2 Sélectionner l'élément du menu Poussez la molette de commande vers le haut ou vers le bas.**

Exemple : Lorsque vous voulez activer le signal sonore, sélectionnez l'affichage "BEEP".

**3 Régler l'élément du menu Poussez la molette de commande vers la droite ou vers la gauche.**

Exemple : Lorsque "BEEP" est sélectionné, à chaque fois qu'on appuie sur la molette elle commute entre "BEEP ON" et "BEEP OFF". Sélectionner l'une des deux possibilités comme réglage.

Vous pouvez continuer en retournant à l'étape 2 et en réglant d'autres éléments.

#### **4 Sortir du mode menu Appuyez sur la touche [MENU].** {≡}

• Lorsque d'autres éléments pour lesquels la méthode de fonctionnement normale ci-dessus est applicable sont affichés, on entre ensuite dans le graphique de réglage. (Normalement les réglages au sommet du graphique sont les réglages d'origine.)

De plus, l'explication des éléments pour lesquels la méthode n'est pas applicable (<Réglage manuel de l'horloge> etc.) est exposée étape par étape.

# **Système de menu**

#### En mode de veille

# **Activation du code de sécurité**

Le fait d'activer le code de sécurité empêche l'utilisation de l'unité audio par une tierce personne. Une fois le code de sécurité activé, la saisie du code de sécurité autorisé est requise sur l'autoradio lorsqu'il est retiré du véhicule. L'indication de cette nécessaire activation du code de sécurité prévient le vol de votre autoradio.

⁄⊞`

- Vous pouvez régler le code de sécurité avec un nombre à 4 chiffres de votre choix.
- Le code de sécurité ne peut pas être affiché ou référencé. Notez le code de sécurité et conservez-le dans un endroit sûr.

# **1 Entrer en Veille**

**Appuyez sur la touche [SRC].** Sélectionnez l'affichage "STANDBY".

**2 Entrer en mode menu Appuyez sur la touche [MENU].** Lorsque "MENU" est affiché, "CODE SET" est également affiché.

#### **3 Entrer en mode code de sécurité Appuyez sur la molette de commande pendant au moins 1 seconde.**

Lorsque "ENTER" est affiché, "CODE" est affiché aussi.

#### **4 Sélectionner les chiffres à saisir Poussez la molette de commande vers la droite ou vers la gauche.**

- **5 Sélectionner les numéros du code de sécurité Poussez la molette de commande vers le haut ou vers le bas.**
- **6 Répétez les étapes 4 et 5, et complétez le code de sécurité.**
- **7 Confirmer le code de sécurité Appuyez sur la molette de commande pendant au moins 3 secondes.**

Lorsque "RE-ENTER" est affiché, "CODE" est affiché aussi.

**8 Effectuez les opérations de étapes 4 à 7 et saisissez à nouveau le code de sécurité.** "APPROVED" est affiché. La fonction code de sécurité est activée.

⁄⊞)

• Lorsqu'un code erroné est saisi aux étapes 4 à 6, répétez la procédure depuis l'étape 4.

**9 Sortez du mode de code de sécurité Appuyez sur la touche [MENU].**

#### **Réinitialisation de la fonction de code de sécurité lorsque l'autoradio est utilisé pour la première fois après son retrait de la source d'alimentation batterie, ou après pression du bouton Reset**

#### **1 Allumez l'appareil.**

**2 Effectuez les opérations des étapes 4 à 7 et entrez le code de sécurité.** "APPROVED" est affiché.

Vous pouvez à présent utilisez l'appareil.

י⊞}

- Lorsque la fonction de code de sécurité est activée, "CODE SET" passe à "CODE CLR".
- Pour désactiver la fonction de code de sécurité, voir la section suivante, <Désactivation du code de sécurité>

#### En mode de veille

# **Désactivation du code de sécurité**

Pour désactiver la fonction de code de sécurité.

**1 Sélectionnez le mode de code de sécurité Poussez la molette de commande vers le haut ou vers le bas.**

Sélectionnez l'affichage "CODE CLR".

- **2 Entrer en mode code de sécurité Appuyez sur la molette de commande pendant au moins 1 seconde.** Lorsque "ENTER" est affiché, "CODE" est affiché aussi.
- **3 Sélectionner les chiffres à saisir Poussez la molette de commande vers la droite ou vers la gauche.**
- **4 Sélectionner les numéros du code de sécurité Poussez la molette de commande vers le haut ou vers le bas.**
- **5 Répétez les étapes 3 et 4, et complétez le code de sécurité.**
- **6 Appuyez sur la molette de commande pendant au moins 3 secondes.**

"CLEAR" est affiché. La fonction code de sécurité est désactivée.

# **7 Sortez du mode de code de sécurité Appuyez sur la touche [MENU].**

⁄⊞`

• Si un code de sécurité incorrect est entré, "ERROR" s'affiche. Entrez un code de sécurité correct.

#### En mode de veille **Tonalité capteur tactile**

Vous pouvez activer/désactiver le signal sonore de contrôle d'opération (bip).

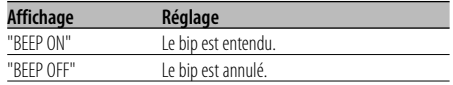

#### En mode de veille

# **Réglage manuel de l'horloge**

**1 Sélectionner le mode de réglage de l'horloge Poussez la molette de commande vers le haut ou vers le bas.**

Sélectionnez l'affichage "CLK ADJ".

**2 Entrer en mode de réglage de l'horloge Appuyez sur la molette de commande pendant au moins 1 seconde.**

L'affichage de l'horloge clignote.

#### **3 Régler les heures**

**Poussez la molette de commande vers le haut ou vers le bas.**

#### **Régler les minutes**

**Poussez la molette de commande vers la droite ou vers la gauche.**

**4 Sortir du mode de réglage de l'horloge Appuyez sur la touche [MENU].**

#### En mode de veille

# **DSI (Indicateur de système horsservice)**

Un indicateur rouge clignotera sur l'appareil après que la façade aura été enlevée, pour mettre en garde les éventuels voleurs.

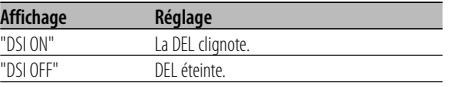

# **Commande d'illumination d'affichage**

Cette fonction éteint l'affichage lorsque vous n'effectuez aucune opération pendant 5 secondes. Cette fonction n'est pas effective lorsque vous conduisez de nuit.

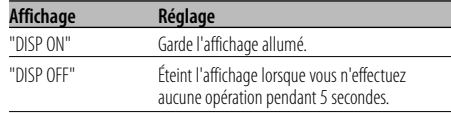

# ⁄

- Réglez la commande d'éclairage de l'affichage lorsque la <Configuration du mode de démonstration> (page 27) est désactivé.
- Lorsque l'affichage est éteint, le fait d'appuyer sur une touche quelconque allumera l'affichage.
- Lorsque l'affichage est éteint, vous ne pouvez pas effectuer d'opération à l'exception des opérations suivantes :
	- Volume
	- Atténuateur
	- Sélection de source
	- Extinction de l'appareil
- Pendant le contrôle d'une fonction, tel que le système de menu, l'affichage reste allumé.

#### En mode de veille **Variateur de luminosité**

La luminosité de l'affichage de l'appareil diminue automatiquement lorsque les phares du véhicule sont allumés.

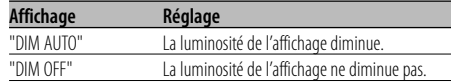

# **Système de menu**

#### En mode de veille

# **Réglage de l'amplificateur intégrée**

Vous pouvez contrôler l'amplificateur intégré. En désactivant cette commande, la qualité de présortie est améliorée.

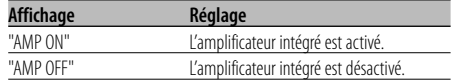

#### Autre mode que Veille/

Lorsque le système Double zone est activé

#### **Configuration du système Double zone**

Réglage du son des canaux avant et arrière dans le système Double zone.

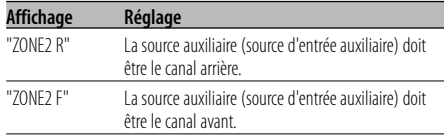

# En source de fichier audio

# **Réglage "Supreme"**

Lorsque des fichiers AAC, MP3 ou WMA codés en faible débit binaire (moins de 96kbps (fs=44,1k, 48kHz)) sont lus, cette fonction restaure leur région haute fréquence pour rapprocher leur qualité sonore de celle qu'ont les fichiers codés en haut débit binaire. Le traitement est optimisé pour le format de compression utilisé (AAC, MP3 ou WMA) et le réglage est effectué en fonction du débit binaire utilisé.

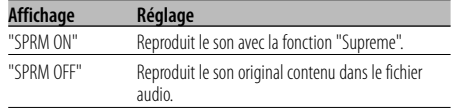

# ⁄

• L'effet de son peut être imperceptible, ceci dépendant de la relation entre le format de fichier audio et le réglage.

• Cette fonction n'est pas disponible sur iPod.

Fonction du KDC-X591 Avec connexion d'appareil LX AMP

# **Commandes AMP**

Vous pouvez contrôler la LX AMP connectée à l'appareil.

#### **1 Sélectionner le mode de commande AMP Poussez la molette de commande vers le haut ou vers le bas.**

Sélectionnez l'affichage "AMS CTRL".

- **2 Entrer en mode de commande AMP Appuyez sur la molette de commande pendant au moins 1 seconde.**
- **3 Sélectionner l'élément de commande AMP pour le réglage Poussez la molette de commande vers le haut**

**ou vers le bas.**

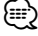

- Pour connaître les détails de l'élément de commande AMP, consultez le manuel d'utilisation joint à la lampe LX AMP.
- **4 Régler l'élément de commande AMP Poussez la molette de commande vers la droite ou vers la gauche.**
- **5 Quitter le mode de commande AMP Appuyez sur la touche [MENU].**

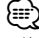

<sup>•</sup> L'opération LX AMP ne peut pas être utilisée en mode d'attente.

#### En réception FM

# **CRSC (Circuit de système de réception claire)**

La réception passe momentanément de stéréo à mono afin de réduire les interférences de trajets multiples lors de l'écoute de la station FM.

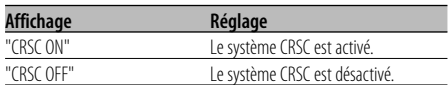

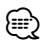

• Les champs électriques puissants (comme les lignes électriques) peuvent causer une instabilité de la qualité sonore lorsque le système CRSC est activé. Dans ce type de situation, désactivez-le.

#### En mode Radio HD

# **Réglage du mode de réception**

Vous pouvez régler le mode de réception.

- **1 Sélectionner le mode de réception Poussez la molette de commande vers le haut ou vers le bas.** Sélectionnez l'affichage "HDR MODE".
- **2 Entrer en mode de réception Appuyez sur la molette de commande pendant au moins 1 seconde.**
- **3 Régler le mode de réception Poussez la molette de commande vers le haut ou vers le bas.**

À chaque fois qu'on appuie sur la molette de commande, le mode de réception change comme indiqué ci-dessous.

# **Mode de syntonisation AffichageOpération**

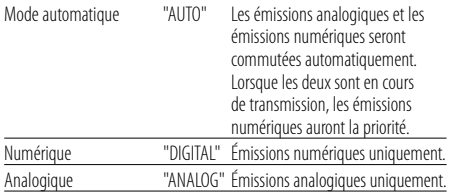

#### **4 Sortir du mode de réception Appuyez sur la touche [MENU].** {≡}

• Même si le mode de réception est réglé sur "AUTO", lorsque le programme de mode jeu de balle (programme d'émission non différée) est reçu, le mode de réception sera commuté automatiquement sur Analogique uniquement.

#### En source radio satellite **Affichage du numéro de série électronique (ESN)**

Pour afficher le numéro de série électronique.

#### **Affichage**

 $PSN = \frac{1}{100}$ 

# ⁄

#### • Numéro de série électronique (ESN)

 Il est important de retenir le numéro de série de l'appareil et le numéro d'identification de radio satellite pour pouvoir activer le service et en cas de changements de service potentiels.

# **Sélectionner l'affichage d'entrée auxiliaire**

Vous pouvez sélectionner l'affichage lorsque l'appareil est commuté à la source entrée Auxiliaire.

- **1 Sélectionner la source d'entrée auxiliaire Appuyez sur la touche [SRC].** Sélectionnez l'affichage "AUX"/"AUX EXT".
- **2 Entrer en mode menu Appuyez sur la touche [MENU].** "MENU" est affiché.
- **3 Sélectionner le mode de réglage de l'affichage d'entrée auxiliaire Poussez la molette de commande vers le haut ou vers le bas.** Sélectionnez l'affichage "NAME SET".
- **4 Entrer en mode de réglage de l'affichage d'entrée auxiliaire Appuyez sur la molette de commande pendant au moins 1 seconde.** L'affichage d'entrée auxiliaire actuellement sélectionné est affiché.
- **5 Sélectionner la source d'entrée auxiliaire Poussez la molette de commande vers la droite ou vers la gauche.**

À chaque fois que l'on appuie sur la molette, l'affichage change comme indiqué ci-dessous.

- "AUX"/"AUX EXT"
- "DVD"
- "PORTABLE"
- "GAME"
- "VIDEO"
- $\cdot$  "TV"

#### **6 Sortir du mode de réglage de l'affichage d'entrée auxiliaire Appuyez sur la touche [MENU].**

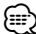

- Lorsque le fonctionnement s'arrête pendant 10 secondes, le nom en cours est enregistré et le mode de réglage de l'affichage d'entrée auxiliaire se ferme.
- L'affichage d'entrée auxiliaire peut être réglé uniquement lorsque l'entrée auxiliaire intégrée ou l'entrée auxiliaire du KCA-S220A est utilisée.

# **Défilement du texte**

Vous pouvez régler le défilement du texte affiché.

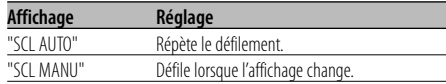

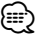

• Le texte qui défile est indiqué ci-dessous.

- Texte CD
- Nom du dossier/ nom du fichier/ titre du morceau/ nom de l'artiste/ nom de l'album
- Titre du MD
- Texte pour la source de radio satellite, la source de radio HD, y compris le nom de la station etc.

# En mode de veille **Réglage de l'entrée auxiliaire intégrée**

Vous pouvez régler la fonction d'entrée auxiliaire intégrée.

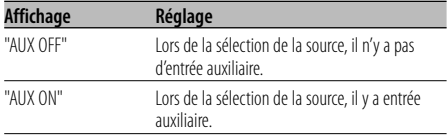

#### En mode de veille **Réglage de lecture CD**

En cas de problème de lecture d'un CD de format spécial, ce réglage force la lecture du CD.

| Affichage  | Réalage                      |
|------------|------------------------------|
| "CD READ1" | Lire un CD et fichier audio. |
| "CD READ?" | Lecture de CD forcée         |

<sup>⁄</sup>

• Certains CD de musique peuvent ne pas être lus même en mode "CD READ2".

# Autre mode que Veille **Mémoire de préréglage audio**

Enregistrement de la configuration de valeur par la commande du son. La mémoire ne peut pas être effacée par la touche de réinitialisation.

#### **1 Configuration de la commande du son**

Reportez-vous aux opérations suivantes pour configurer la commande du son.

- <Commande du son> (page 8)
- <Réglage audio> (page 9)
- **2 Entrer en mode menu Appuyez sur la touche [MENU].** "MENU" est affiché.
- **3 Sélectionner le mode de préréglage audio Poussez la molette de commande vers le haut ou vers le bas.** Sélectionnez l'affichage "A-PRESET".

- **4 Entrer en mode de préréglage audio Appuyez sur la molette de commande pendant au moins 1 seconde.**
- **5 Sélectionner la mémoire de préréglage audio Poussez la molette de commande vers le haut ou vers le bas.**

Sélectionnez l'affichage "MEMORY".

**6 Enregistrer le préréglage audio dans la mémoire**

**Appuyez sur la molette de commande pendant au moins 2 secondes.**

Le message "MEMORY" clignote 1 fois.

**7 Sortir du mode de présélection audio Appuyez sur la touche [MENU].**

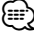

- Enregistrez 1 paire de mémoires de préréglage audio. Vous ne pouvez pas enregistrer par la source.
- Lorsque vous appuyez sur la réinitialisation, toutes les sources deviennent la valeur qui a été enregistrée.
- Les éléments suivants ne peuvent pas être enregistrés. Volume, Balance, Balance avant/arrière, Contour, Compensation du volume, Système Double zone, Volume arrière

#### Autre mode que Veille

# **Rappel de préréglage audio**

Vous pouvez rappeler le réglage sonore enregistré par la <Mémoire de préréglage audio> (page 26).

- **1 Sélectionner la source Appuyez sur la touche [SRC].**
- **2 Entrer en mode menu Appuyez sur la touche [MENU] pendant au moins 1 seconde.** "MENU" est affiché.
- **3 Sélectionner le mode de préréglage audio Poussez la molette de commande vers le haut ou vers le bas.** Sélectionnez l'affichage "A-PRESET".
- **4 Entrer en mode de préréglage audio Appuyez sur la molette de commande pendant au moins 1 seconde.**
- **5 Sélectionner le rappel de préréglage audio Poussez la molette de commande vers le haut ou vers le bas.**

Sélectionnez l'affichage "RECALL".

**6 Rappeler le préréglage audio Appuyez sur la molette de commande pendant au moins 2 secondes.** Le message "RECALL" clignote 1 fois.

**7 Sortir du mode de présélection audio**

- **Appuyez sur la touche [MENU].**
- ⁄⊞ነ
- La mémoire utilisateur du "système Q" dans <Commande du son> (page 8) devient la valeur qui a été rappelée.
- L'élément de mémoire de tonalité de source de <Commande du son> (page 8) devient la valeur qui a été rappelée par la source sélectionnée.

#### En mode de veille

# **Affichage de la version du microprogramme**

Affichage de la version de microprogramme avec l'appareil.

- **1 Sélectionner le mode d'affichage de la version micrologicielle Poussez la molette de commande vers le haut ou vers le bas.** Sélectionnez l'affichage "F/W VER".
- **2 Afficher de la version du micrologiciel Poussez la molette de commande vers la droite ou vers la gauche.**

#### En mode de veille

# **Configuration du mode de démonstration**

Règle le mode de démonstration.

- **1 Sélectionner le mode de démonstration Poussez la molette de commande vers le haut ou vers le bas.** Sélectionnez l'affichage "DEMO".
- **2 Régler le mode de démonstration Appuyez sur la molette de commande pendant au moins 2 secondes.**

Chaque fois que l'on appuie sur la touche pendant au moins 2 secondes, le mode de démonstration change comme indiqué ci-dessous.

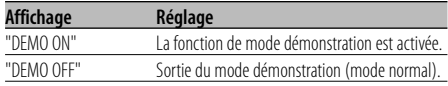

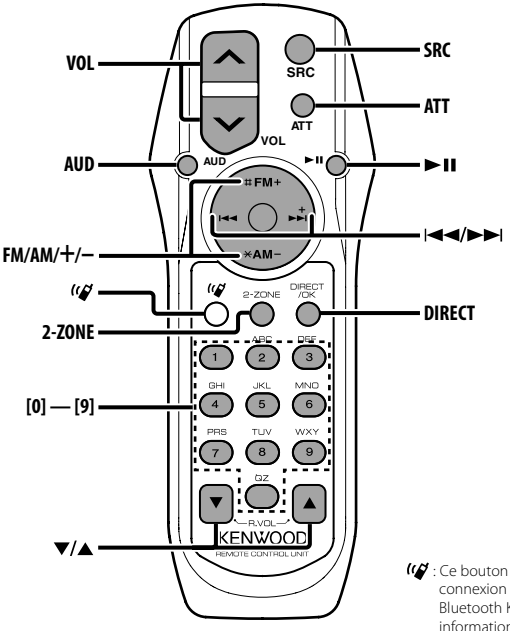

: Ce bouton est utile dans le cadre d'une connexion avec une HANDS FREE BOX Bluetooth Kenwood. Pour de plus amples informations, reportez-vous au manuel d'utilisation de la HANDS FREE BOX Bluetooth.

# **Recharger et remplacer la pile**

Utiliser deux piles format "AA"/ "R6".

Faire coulisser le couvercle tout en l'appuyant vers le bas pour l'enlever comme indiqué sur l'illustration. Introduire les piles en prenant soin de bien aligner les pôles + et –, en suivant l'illustration située à l'intérieur du boîtier.

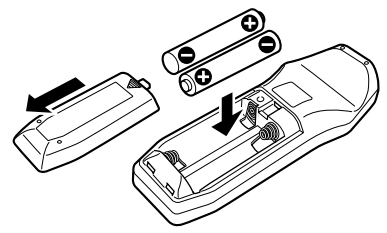

#### **AAVERTISSEMENT**

Rangez les piles non utilisées hors de portée des enfants. Contactez un docteur immédiatement si la pile est avalée.

# $\bigtriangleup$

• Ne pas placer la télécommande dans des endroits exposés à la chaleur tel que le tableau de bord.

# **Opérations de base**

#### **Touches [VOL]**

Règle le volume.

#### **Touche [SRC]**

Chaque fois que l'on appuie sur la touche, la source change.

Pour connaître l'ordre de changement de la source, Reportez-vous à la section <Sélectionner la source> (page 7).

#### **Touche [ATT]**

Baisse le volume rapidement.

Lorsque l'on appuie de nouveau sur la touche, le volume revient à son niveau précédent.

# **Commande du son**

#### **Touche [AUD]**

Sélectionne l'élément audio pour le réglage.

#### **Touches [VOL]**

Règle l'élément audio.

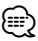

- Reportez-vous à <Commande du son> (page 8) pour connaître la marche à suivre, comme les procédures de commande audio, etc.
- Uniquement la sélection et le réglage de l'article audio basic peuvent être effectués avec la télécommande. La sélection et le réglage de l'élément détail audio ne peuvent être effectués.

# **Système double zone**

#### **Touche [2-ZONE]**

À chaque fois qu'on appuie sur la touche, "2ZON" de <Réglage audio> (page 9) est activé ou désactivé.

# **Touches [**5**]/ [**∞**]**

Règle le volume du canal arrière. Le canal arrière s'active quand le système Double zone est activé.

# **En source tuner**

#### **Touches [FM]/ [AM]** Sélectionnez la bande.

Chaque fois que l'on appuie sur la touche [FM] la gamme d'onde commute entre FM1, FM2 et FM3.

# **Touches [**4**]/ [**¢**]**

Syntonise vers le haut ou vers le bas sur la bande.

**Touches [0] — [9]** Appuyez sur les touches [1] — [6] pour rappeler des stations pré-réglées.

# **Touche [DIRECT]**

Sélectionne et annule le mode <Syntonisation à accès direct> (page 13).

# **En source Disque/USB**

#### **Touches [**4**]/ [**¢**]**

Pour avancer et reculer entre les morceaux.

#### **Touches [+]/ [–]**

Déplacement avant/arrière entre Disque/Dossier.

#### **Touche [**38**]**

À chaque fois que vous appuyez sur la touche, le morceau est reproduit ou mis en pause.

#### **Touches [0] — [9]**

Lorsque vous êtes en <Recherche directe de morceau> (page 16) et <Recherche directe de disque> (page 16), saisissez le numéro du morceau/disque.

# **En source radio satellite**

#### **Touche [FM]**

Sélectionner la bande préréglée.

#### **Touches [**4**]/ [**¢**]**

Rechercher les canaux par le haut ou par le bas.

**Touches [0] — [9]**

Appuyer sur les touches [1] — [6] pour rappeler les canaux présélectionnés.

#### **Touche [DIRECT]**

Sélectionne et annule le mode <Syntonisation à accès direct>.

# **En source radio HD**

#### **Touche [FM]**

Sélectionner la bande HD FM. Chaque fois que l'on appuie sur la touche [FM] la gamme d'onde commute entre HF1, HF2 et HF3.

#### **Touche [AM]**

Sélectionner la bande HD AM.

#### **Touches [**4**]/ [**¢**]**

Syntonise vers le haut ou vers le bas sur la bande.

#### **Touches [0] — [9]**

Appuyez sur les touches [1] — [6] pour rappeler des stations pré-réglées.

# **Accessoires/ Procédure d'installation**

**Accessoires**

# $(1)$ ..........1  $(2)$ ..........2  $\circled{3}$ ..........4  $\circled{4}$ )))))))) ..........4  $\circ$ ..........2 6 ..........1  $(7)$ ..........1

# **Procédure d'installation**

- 1. Pour éviter les courts-circuits, retirez la clef de contact et déconnectez la borne  $\ominus$  de la batterie.
- 2. Connectez le câble d'entrée et de sortie correct à chaque appareil.
- 3. Connectez les câbles de haut-parleur du faisceau de câbles.
- 4. Connectez les câbles du faisceau dans l'ordre suivant: masse, batterie, allumage.
- 5. Connectez le connecteur du faisceau de câbles à l'appareil.
- 6. Installez l'appareil dans votre voiture.
- 7. Reconnectez la borne  $\ominus$  de la batterie.
- 8. Appuyez sur la touche de réinitialisation.

# 2**AVERTISSEMENT**

Si vous connectez le câble d'allumage (rouge) et le câble de batterie (jaune) au châssis de la voiture (masse), vous risquez de causer un court-circuit qui peut provoquer un incendie. Connectez toujours ces câbles à la source d'alimentation de la boîte à fusible.

# ⁄!∖

- Si l'appareil ne parvient pas à se mettre sous tension (le message "PROTECT" s'affiche), cela est peut être dû à un court-circuit au niveau du cordon d'enceinte ou à un contact entre ce dernier et le châssis du véhicule, ce qui a pu activer la fonction de protection. Par conséquent, vérifiez le câble de l'enceinte.
- Si l'allumage de votre voiture n'a pas de position ACC, connectez le câble d'allumage à une source d'alimentation qui peut être mise sous et hors tension avec la clef de contact. Si vous connectez le câble d'allumage à une source d'alimentation constante, comme un câble de batterie, la batterie risque de se décharger.
- Si la console est équipée d'un couvercle, assurez-vous d'installer l'appareil de façon à ce que la façade ne touche pas le couvercle lors de la fermeture ou de l'ouverture.
- Si un fusible saute, assurez-vous d'abord que les câbles n'ont pas causé de court-circuit puis remplacez le vieux fusible par un nouveau de même valeur.
- Isolez les câbles non-connectés avec un ruban de vinyle ou d'un autre matériel similaire. Pour éviter les courts-circuits, ne retirez pas non plus les capuchons à l'extrémité des câbles non-connectés ou des prises.
- Connectez séparément chaque câble d'enceinte à la borne correspondante. L'appareil peut être endommagé si le câble négatif  $\ominus$  pour une des enceintes ou le câble de masse entre en contact avec une partie métallique du véhicule.
- Quand deux haut-parleurs seulement sont connectés au système, connectez les câbles soit aux prises de sortie avant, soit aux prises de sortie arrière (c.a.d. ne mélangez pas l'avant et l'arrière). Par exemple, si vous connectez le câble (+) du haut parleur de gauche à une prise de sortie avant, ne connectez pas le câble  $\ominus$  du haut-parleur droit à la prise de sortie arrière.
- Après avoir installé l'appareil, vérifiez si les lampes de frein, les indicateurs, les clignotants, etc. de la voiture fonctionnent correctement.
- Monter l'unité de façon à ce que l'angle de montage soit de 30˚ ou moins.

# **Si vous souhaitez connecter un iPod**

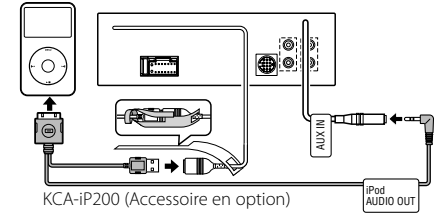

- Aucun autre accessoire en option ne peut être connecté parce que le connecteur USB et l'entrée AUX sont utilisés pour la connexion de l'iPod.
- Le système Double zone dans <Réglage audio> (page 9) devient indisponible.

# **Connexion des câbles aux bornes**

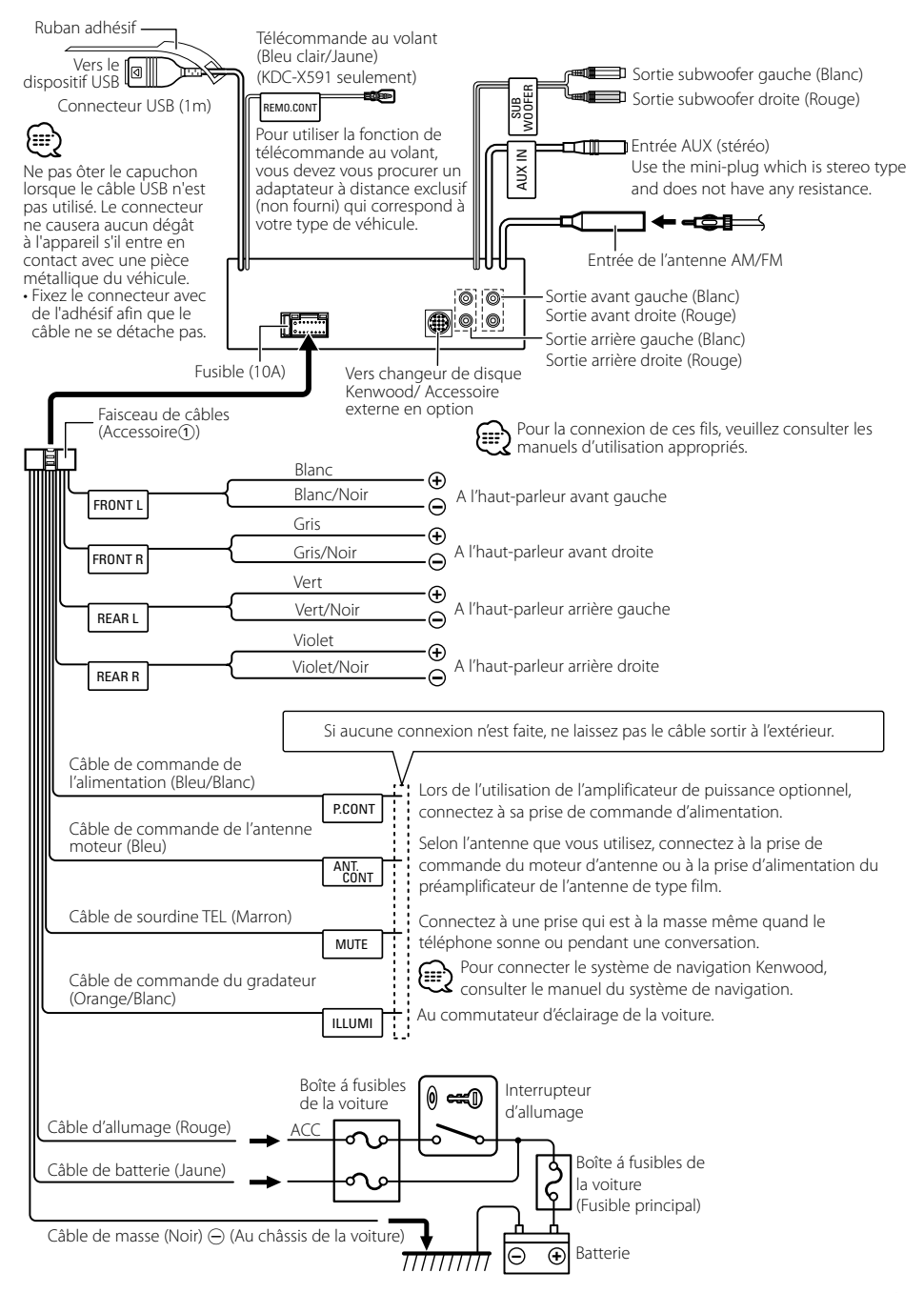

# **voitures non-japonaise**

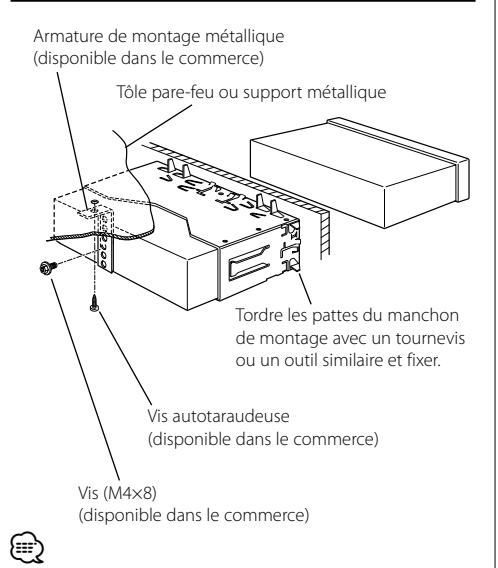

• Assurez-vous que l'appareil est solidement installé. Si l'appareil est instable, il risque de mal fonctionner (par ex. le son risque de sauter).

# **voitures japonaise**

- **1** Référez vous à la section <Retrait du cadre en caoutchouc dur> puis retirez le cadre en caoutchouc dur.
- **2** Alignez les creux de l'appareil (deux de chaque côté) avec le support de montage du véhicule et fixez l'appareil avec les vis accessoires.

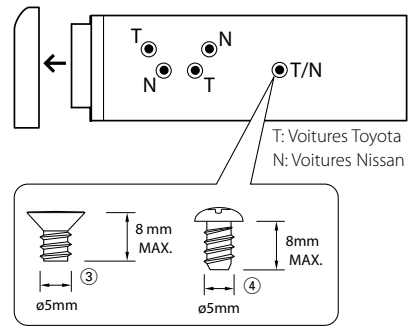

Accessoire<sup>3</sup>...pour les voitures Nissan Accessoire<sup>4</sup>...pour les voitures Toyota

 $\mathbb A$ 

- Pendant l'installation, n'utilisez aucune autres vis que celles fournies. L'utilisation de vis différentes pourrait endommager l'appareil.
- L'appareil risque d'être endommagé si un tournevis ou un outil similaire est utilisé avec une force excessive pendant le montage.

# **Retrait du cadre en caoutchouc dur**

**1** Engagez les broches de saisie sur l'outil de retrait et retirez les deux verrous du niveau supérieur. Soulevez le cadre et tirez-le vers l'avant comme indiqué sur la figure.

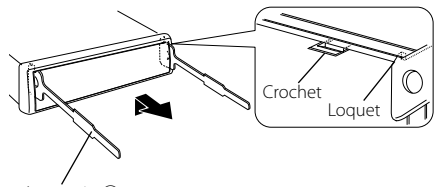

Accessoire<sup>(2)</sup> Outil de démontage

**2** Lorsque le niveau supérieur est retiré, retirez les deux emplacements inférieurs.

# {≡≡}

• Le châssis peut être également retiré à partir du côté arrière de la même façon.

# **Retrait de l'appareil**

- **1** Référez vous à la section <Retrait du cadre en caoutchouc dur> puis retirez le cadre en caoutchouc dur.
- **2** Retirez la vis (M4  $\times$  8) sur le panneau arrière.
- **3** Insérez les deux outils de retrait profondément dans les fentes de chaque côté, comme indiqué.
- **4** Poussez l'outil de retrait vers le bas tout en appuyant, et retirez à moitié l'appareil.

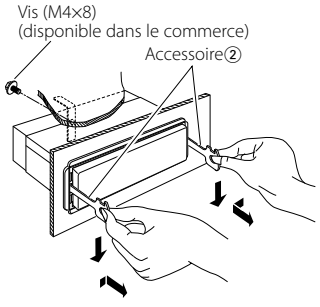

# $\bigtriangleup$

- Faites attention de ne pas vous blesser avec les loquets de l'outil de démontage.
- **5** Sortez l'appareil entièrement avec les mains, en faisant attention de ne pas le faire tomber.

# **Vissage de la façade sur l'appareil**

Attacher la façade à l'unité principale de manière à ce qu'elle ne tombe pas.

- **1** Référez vous à la section <Retrait du cadre en caoutchouc dur> puis retirez le cadre en caoutchouc dur.
- **2** Abaissez la façade en appuyant sur le bouton de déverrouillage.
- **3** Serrez la vis ( $\varnothing$ 2 × 5 mm) (Accessoire $\circ$ 6)) et le support (Accessoire®) dans le trou montré sur le schéma.

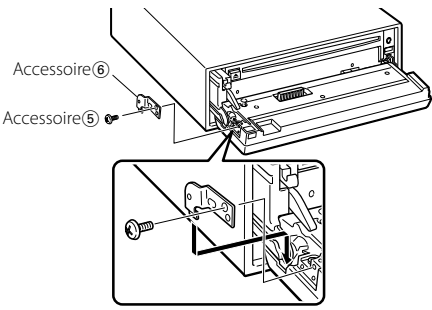

**4** Serrez la vis ( $\varnothing$ 2 × 5 mm) (Accessoire $\circledS$ ) et le support (Accessoire7) dans le trou montré sur le schéma.

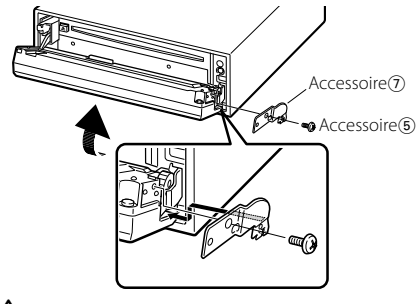

 $\triangle$ • Ne jamais insérer les vis dans d'autres tous que ceux spécifiés individuellement pour chacune. Si vous les insérez dans un autre trou, elles peuvent se contracter et causer des dommages aux parties mécaniques à l'intérieur de l'unité.

# **Guide de depannage**

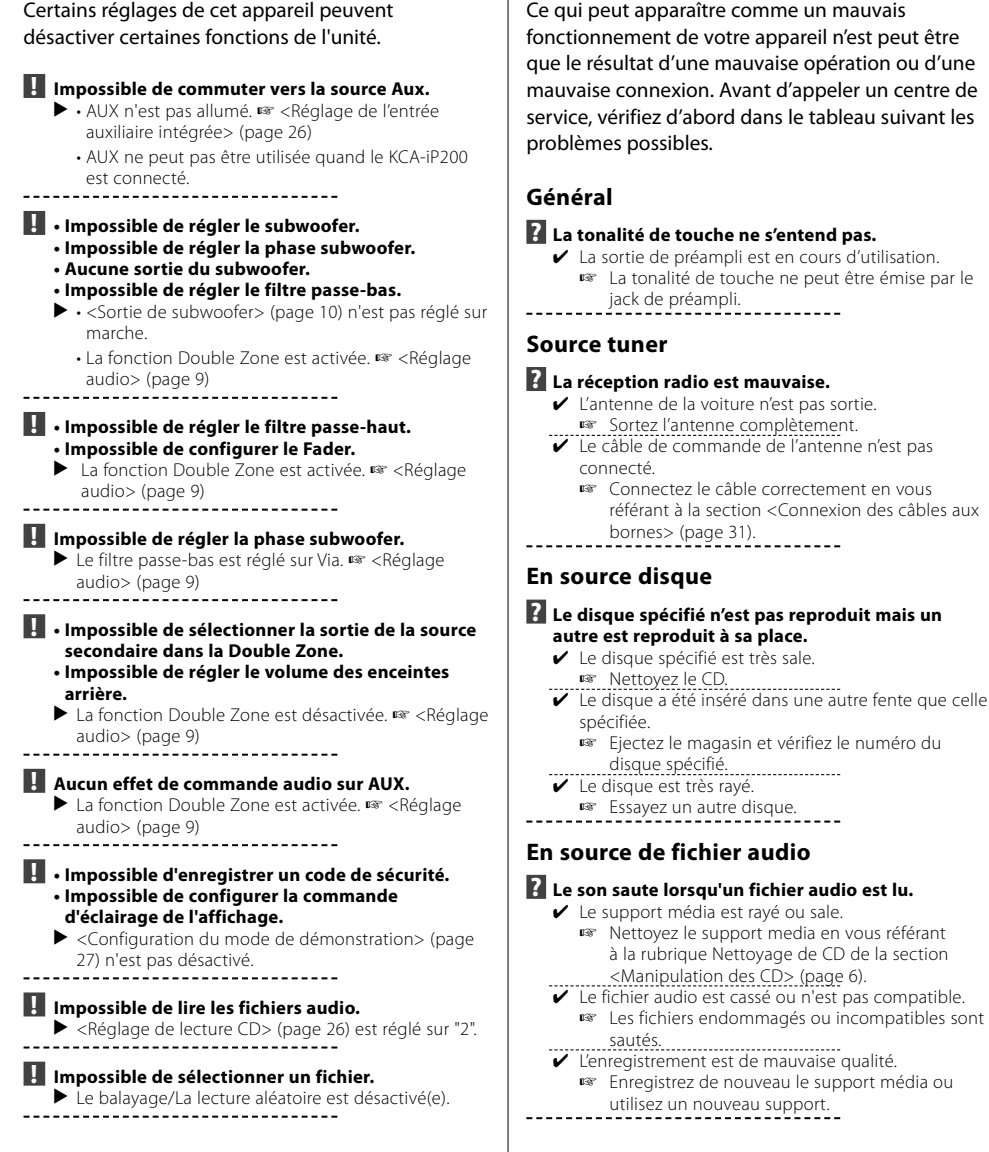

# **Source radio HD**

#### **? Aucun son ne peut être entendu, ou le volume est faible.**

- ✔ La station d'émission préréglée ne transmet pas dans le mode établi avec <Réglage du mode de réception> (page 25).
	- ☞ Veuillez régler <Réglage du mode de réception> sur "AUTO".
- ✔ En émission AM numérique, le mode de réception commute trop souvent entre stéréo et monaural.
	- ☞ Les conditions de réception sont mauvaises ou instables. Stéréo est choisi lorsque les conditions de réception sont bonne, et il passe à monaural
- **→ Lorsque les conditions deviennent mauvaises.**<br>✔ Le tuner radio HD est connecté à KCA-S220A ou à d'autres unités.
	- ☞ Connecter le tuner radio HD directement à cette unité. . . . . . . . . . . . . . . . . . . . .

# **Source du dispositif USB**

# **? Le dispositif USB n'est pas détecté.**

- ✔ Le connecteur USB est déconnecté.
- ☞ Connectez correctement le connecteur du dispositif USB.
- 

#### **? Le dispositif USB ne lit pas ses fichiers audio.** ✔ Le connecteur USB est déconnecté.

- ☞ Connectez correctement le connecteur du dispositif USB.
	- -----------

#### **Les messages ci-dessous indiquent l'état de votre système.**

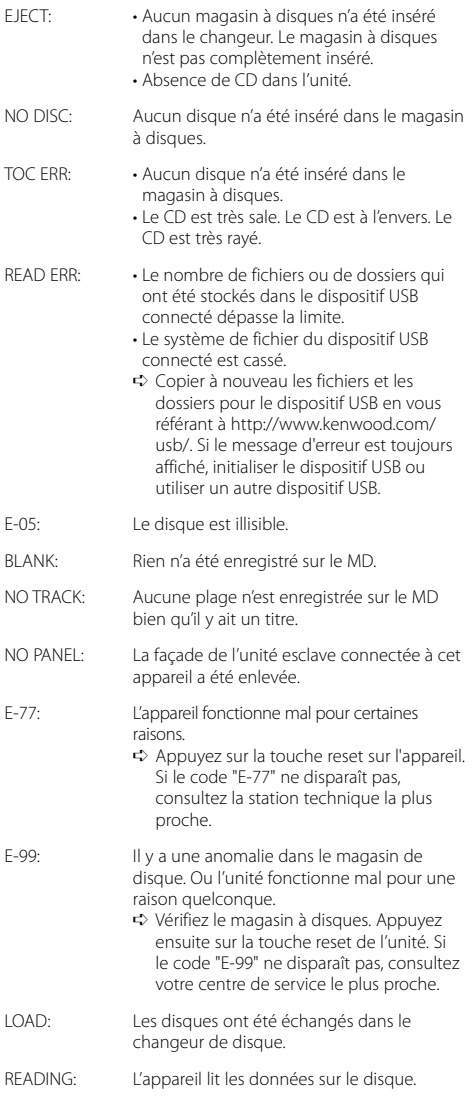

# **Guide de depannage**

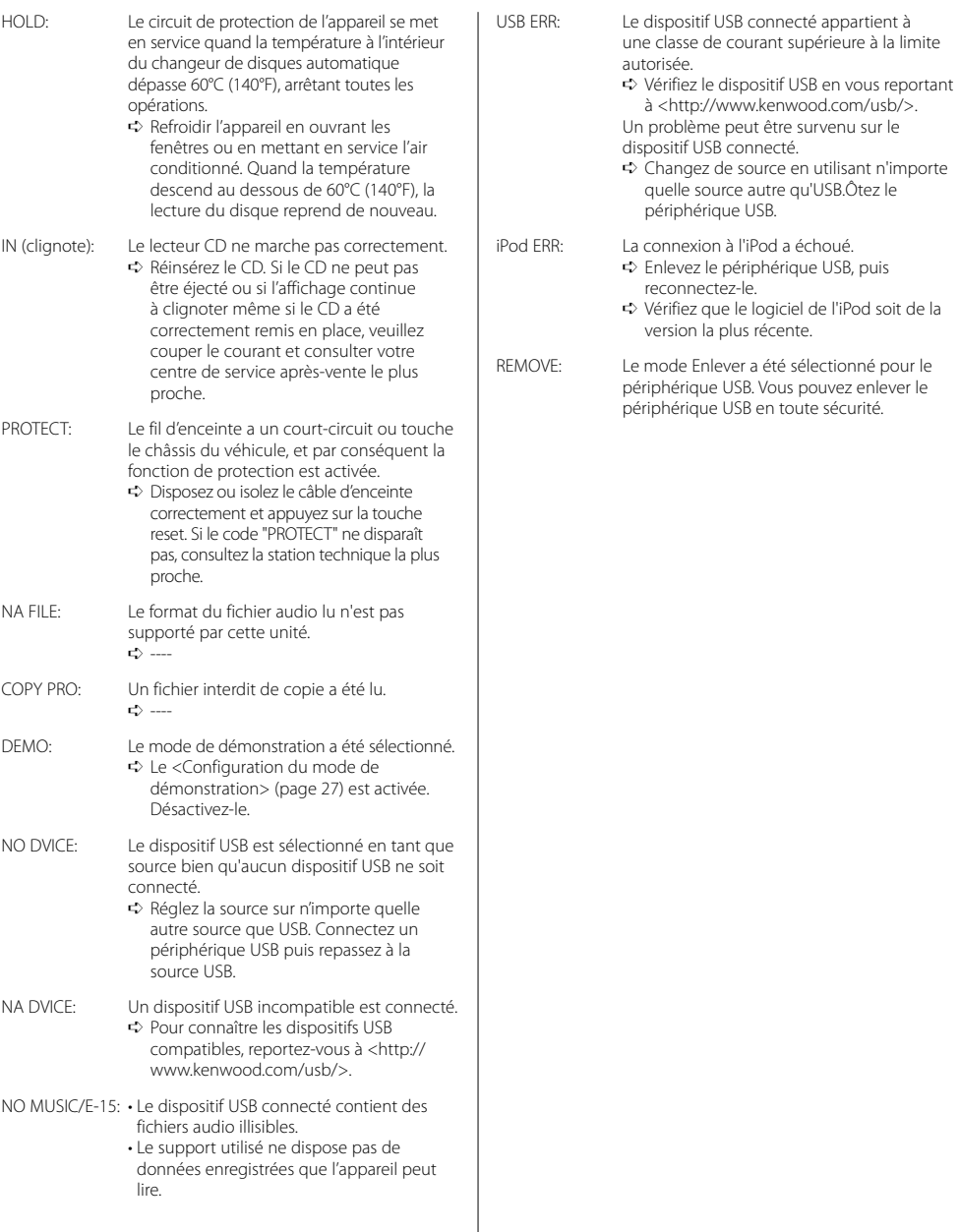

Les spécifications sont sujettes à changements sans notification.

#### **Section tuner FM**

Plage de fréquence (espacement de 200 kHz) : 87,9 MHz – 107,9 MHz Sensibilité utilisable (S/N = 30dB) : 9,3dBf (0,8 μV /75 Ω) Sensibilité silencieuse (S/N = 50dB) : 15,2dBf (1,6 μV /75 Ω) Réponse en fréquence (±3,0 dB) : 30 Hz – 15 kHz Taux de Signal/Bruit (MONO) : 70 dB Sélectivité (±400 kHz)  $\cdot$  > 80 dB Séparation stéréo (1 kHz)  $\cdot$  40 dB

#### **Section tuner AM**

Plage de fréquence (espacement de 10 kHz) : 530 kHz – 1700 kHz Sensibilité utilisable (S/N = 20dB) : 28 dBμ (25 μV)

#### **Section Disque Compact**

Diodes laser : GaAlAs Filtre numérique (A/N) : 8 fois suréchantillonnage Convertisseur A/N  $\cdot$  1 Rit Vitesse de l'axe : 1000 – 400 rpm (CLV 2 fois) Pleurage et scintillement : Non mesurables Réponse en fréquence (±1 dB) :  $10$  Hz – 20 kHz Distorsion harmonique totale (1 kHz) : 0,008 % (KDC-X591) : 0,01 % (KDC-MP535U) Taux de Signal/Bruit (1 kHz) : 110 dB (KDC-X591) : 105 dB (KDC-MP535U) Gamme dynamique : 93 dB Décodage MP3 : Compatible avec le format MP3 1/2 Décodage WMA : Compatible Windows Media Audio Décode AAC : Fichiers AAC-LC ".m4a" Signal WAV : MIC linéaire

#### **Section audio**

Puissance de sortie maximum : 50 W x 4 Pleine Puissance de Largeur de Bande (avec une DHT inférieure à 1%) : 22 W x 4 Impédance d'enceinte  $\cdot$  4 – 8  $\circ$ Action en tonalité Graves:  $100$  Hz  $\pm 8$  dB Centrale : 1 kHz ±8 dB Aiguës : 10 kHz ±8 dB Niveau de préamplification/charge (pendant le mode CD) : 4000 mV/10 kΩ (KDC-X591) : 2500 mV/10 kΩ (KDC-MP535U) Impédance de sortie préamplificateur :  $\leq 600 \Omega$ 

#### **Interface USB**

Standard USB : USB1.0/ 1.1/ 2.0 Système de fichiers : FAT16/ 32 Courant d'alimentation maximum : 500 mA Décodage MP3 : Compatible avec le format MP3 1/2 Décodage WMA : Compatible Windows Media Audio Décode AAC : Fichiers AAC-LC ".m4a" Signal WAV : MIC linéaire

#### **Entrée auxiliaire**

Réponse en fréquence (±1 dB) : 20 Hz – 20 kHz Tension maximale d'entrée : 1200 mV Impédance d'entrée : 100 kΩ

#### **Général**

Tension de fonctionnement (11 – 16V admissible) : 14,4 V Courant absorbé  $\cdot$  10 A Taille d'installation (L x H x P) : 182 x 53 x 155 mm 7-3/16 x 2-1/16 x 6-1/8 pouce Masse : 3,1 lbs (1,40 kg)